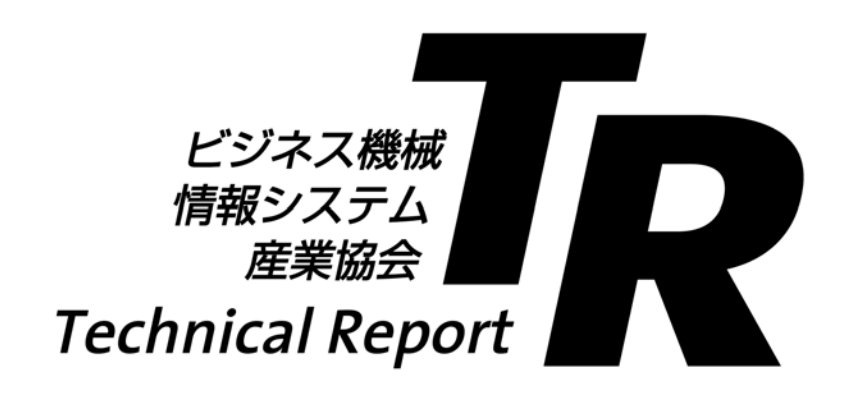

# **JBMS**簡易作成マニュアル

Manual for preparation of Japan Business Machine and Information System Industries Association Standards

# JBMIA-TR-1:2013

平成25年12月改正

(December, 2013)

ー般社団法人 ビジネス機械・情報システム産業協会 Japan Business Machine and Information System Industries Association 標準化センター JBMS推進小委員会

#### 標準化センター JBMS推進小委員会委員構成表

- (委員長) 本 橋 敦 株式会社リコー
- (委 員) 伊 藤 亮 キヤノン株式会社
- 白 附 好 之 富士ゼロックス株式会社
- (事務局) 竹 下 眞 仁 一般社団法人ビジネス機械・情報システム産業協会

TR番号 :**JBMIA-TR-1** 制 定:平成12年 6月 8日 改 正:平成25年12月26日 原案作成:標準化センター JBMS推進小委員会

## JBMS簡易作成マニュアル

## Manual for preparation of Japan Business Machine and Information System Industries Association Standards

#### 序文

ビジネス機械・情報システム産業協会規格(以下,**JBMS**という。)は,**JBMS-27**(ビジネス機械・ 情報システム産業協会規格の作成基準)に従って作成されるものである。しかし,規格作成方法に種々 細かい約束事項があり,各部会での成果物をタイミング良く**JBMS**化することが難しいという声がある。

そこで,本規格は,各部会で**JBMS**を容易に作成でき,成果物を早期に世の中に提供できるようにす ることを目的として,**JBMS-27**の簡易版として作成したものである。

#### **1** 基本構成

規格の基本構成は,表**1**による。

| 構成          | 定義<br>ほか                                 |  |  |
|-------------|------------------------------------------|--|--|
| 表紙          |                                          |  |  |
| 表紙-2        | 委員会構成表                                   |  |  |
| 目次          | 目次は必ず記載する。                               |  |  |
| まえがき        | まえがきは必ず記載する。                             |  |  |
| 本体          | 規定要素を記述した部分で、附属書を除く、規格名称、序文及び最初の箇条から附属書の |  |  |
|             | 前までの部分をいう。                               |  |  |
| 本文          | 本体に記載した例,注記,注,図,表などを含まない,規定要素を記述した部分をいう。 |  |  |
| 附属書 (規定)    | 内容としては、本来、規格の本体に含めてよい事柄であるが、規格の構成上、特に取り出 |  |  |
|             | して本体に準じてまとめるもの。                          |  |  |
| 附属書<br>(参考) | 本体及び附属書(規定)に関連する事柄を補足するもので、規定の一部ではない。    |  |  |
| 解説          | 本体及び附属書(規定)に関連する事柄を説明するもので、規定の一部ではない。    |  |  |

表**1**-基本構成

#### **2** 書式

Microsoft Word<sup>1)</sup> の場合のページ設定は、表2による。

#### 表**2**-ページ設定

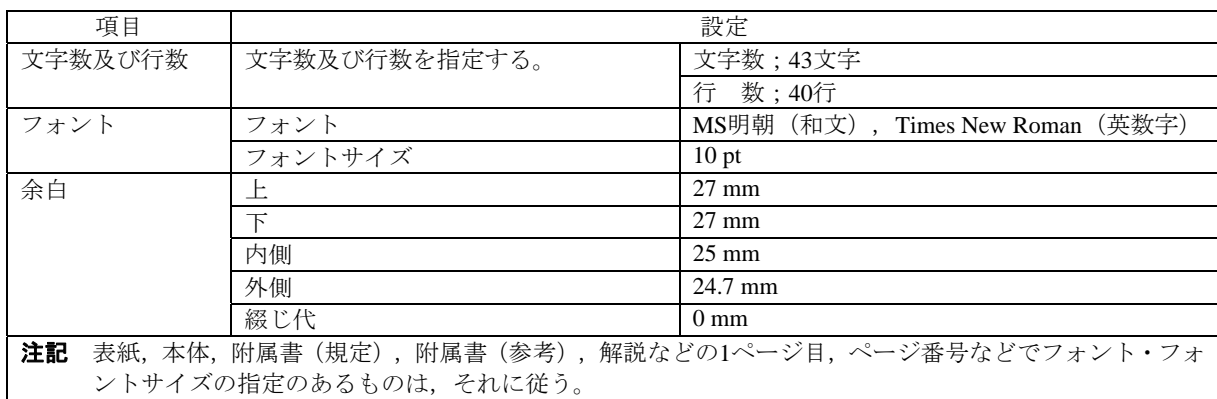

注**1)** Microsoft Word(商標名)は,Microsoft(供給者)が供給する製品の商標名である。この情 報は,この規格の利用者の便宜を図って記載するもので,この製品を推奨するものではな い。同じ結果が得られる場合は,これと同等の他のものを使用してもよい。

#### **3** 規格の作成方法

この作成マニュアルは,**JBMS-27**を簡略化したものであり,**JBMS**を作成するにあたり,このマニュ アルに規定されたことについては必ず従わなければならない。サンプルとして掲載した事例のうち, 吹出し部分は必須事項である。

#### **3.1** 原案作成テンプレート及びチェックリスト

**JBMS**又は**JBMIA-TR**を,新規に作成する又は大幅に改正をする場合,各々について用意されている "原案作成テンプレート"(和文,英文)を用いるのがよい。また,原案作成部門での自己チェック用 ツールとして"JBMS作成チェックリスト"(和文用のみ)を準備した。

次のURLに掲載されている本規格 (JBMIA-TR-1) と共に, "原案作成テンプレート"及び"JBMS 作成チェックリスト"を用いることを薦める。

http://hyojunka.jbmia.or.jp/hyojun2/upload-v3.2/list.cgi

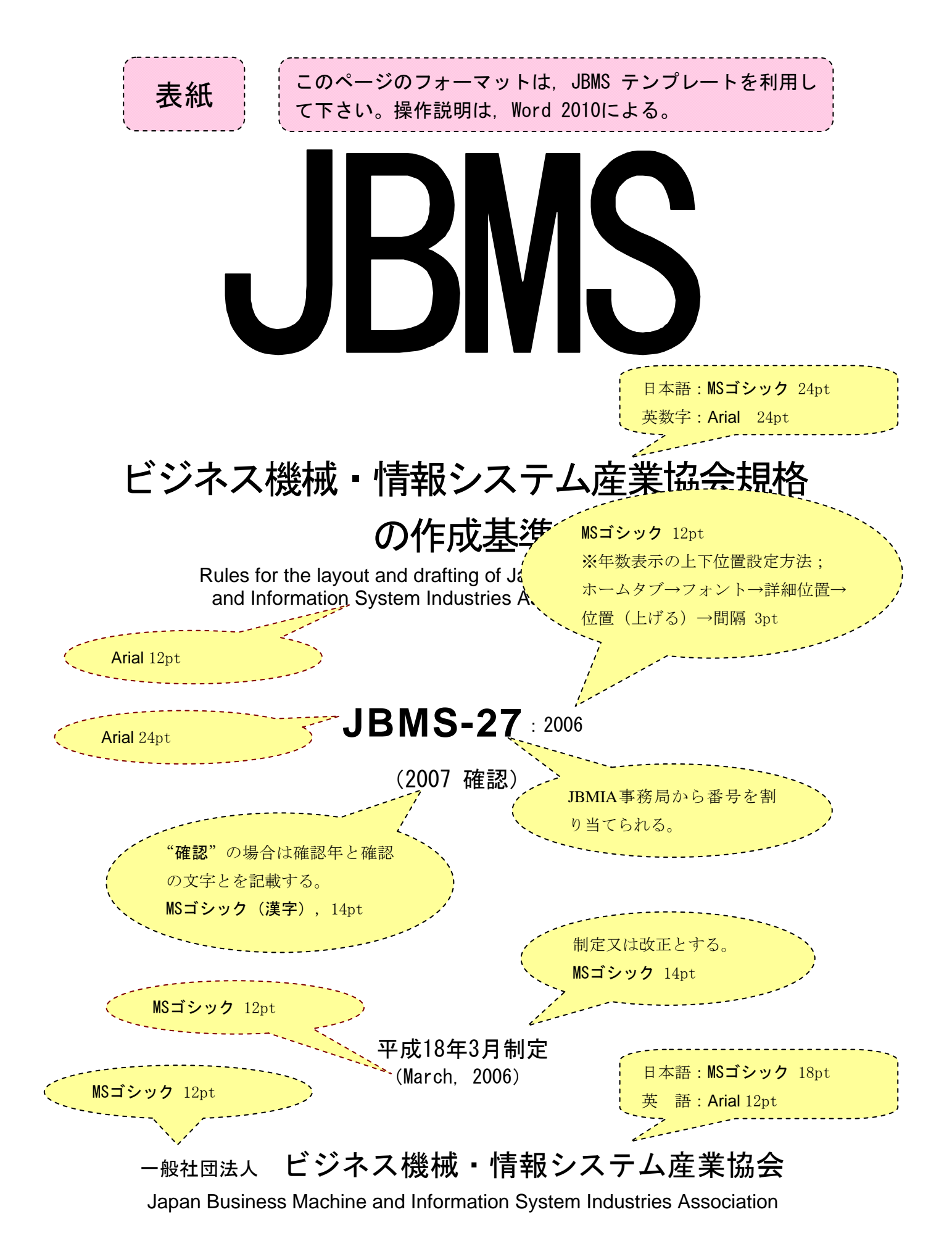

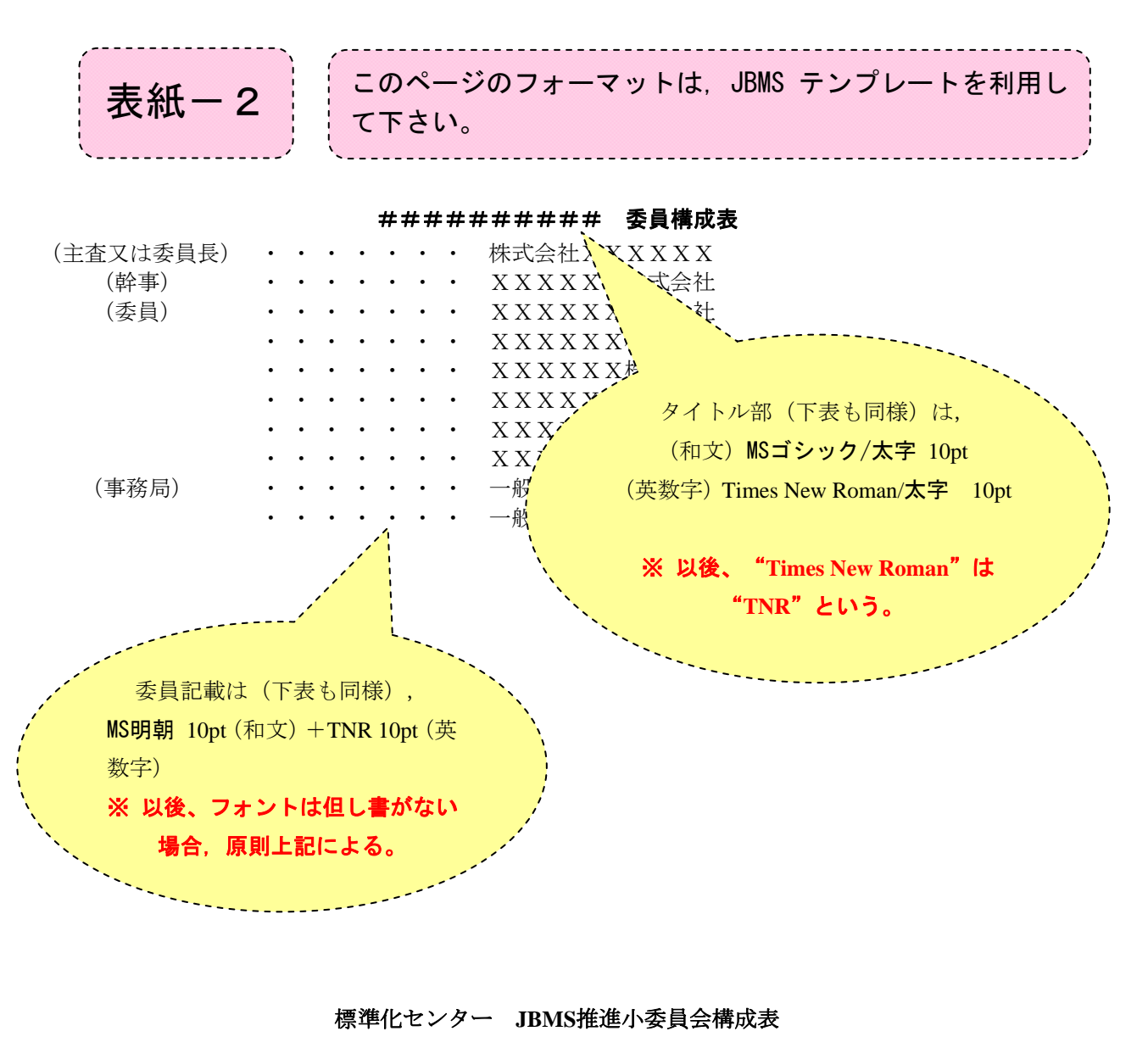

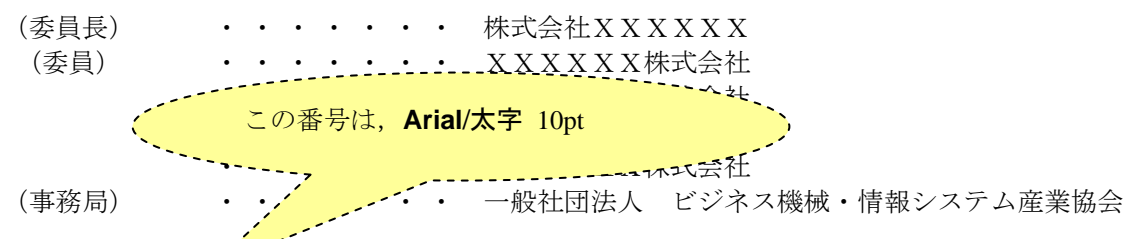

規格番号:**JBMS-76**

制 定:平成18年 2月23日

原案作成:一般社団法人 ビジネス機械・情報システム産業協会 SC28国内委員会 WG6

審 議:一般社団法人 ビジネス機械・情報システム産業協会 標準化センター JBMS推進小委員会 制 定:一般社団法人 ビジネス機械・情報システム産業協会 標準化センター

この規格についての意見又は質問は,一般社団法人 ビジネス機械・情報システム産業協会 標準化 センターへお願い致します。

〒108-0073 東京都港区三田3-4-10 Tel 03-6809-5010(代表)

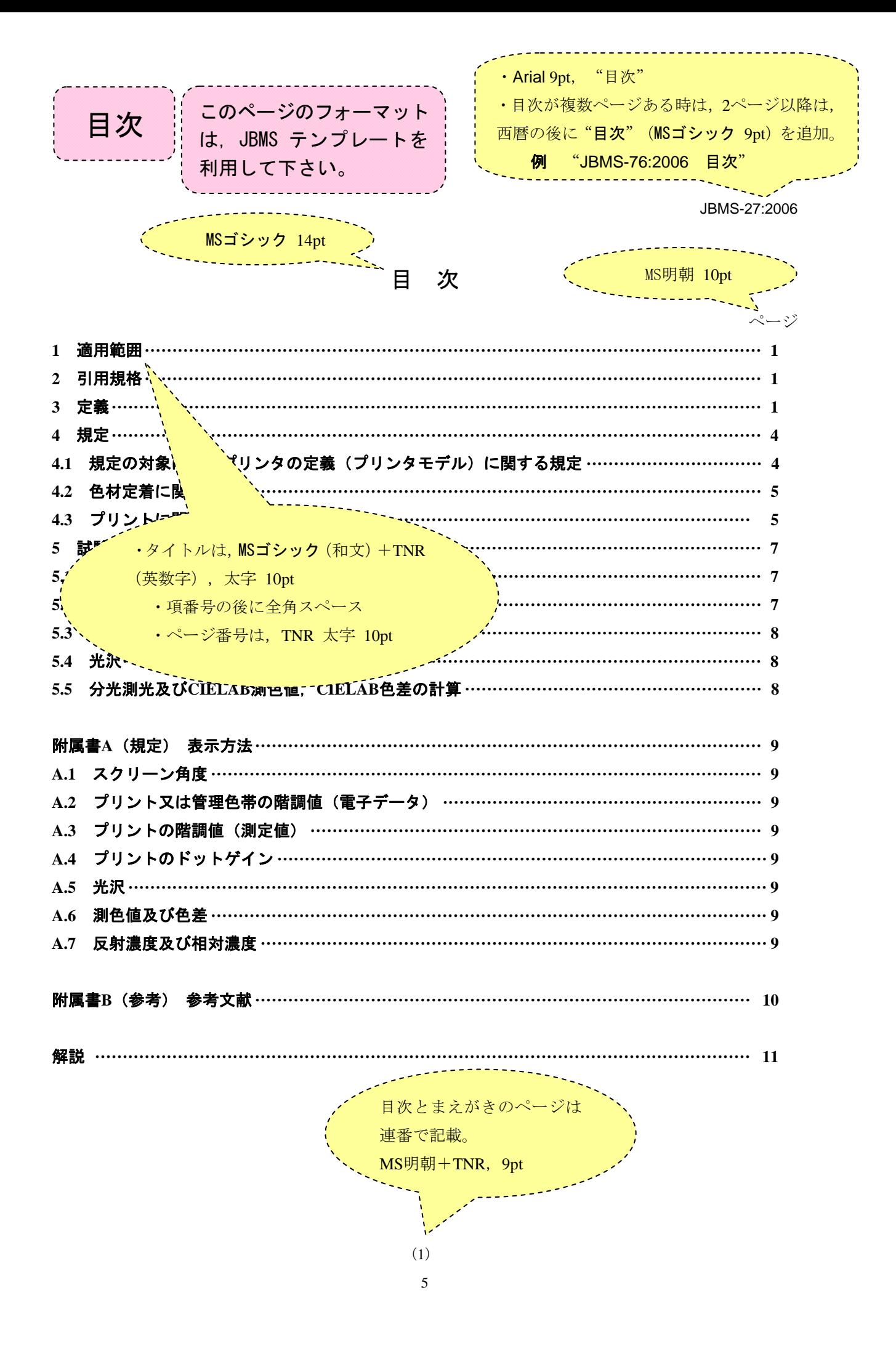

JBMS-27:2006 まえがき このページのフォーマットは, JBMS テンプレートを利 用して下さい。

#### まえがき

- 偶数ページは左上,奇数ページは いる著作物である。

不持許出願,実用新案権又は出願公開後の実用新案登 録出願に抵触する practiveのなことに注意を喚起する。一般社団法人 ビジネス機械・情報シス テム産業協会は,このような特許権,出願公開後の特許出願,実用新案権及び出願公開後の実用 新案登録出願にかかわる確認について,責任はもたない。 右上に記載。Arial 9pt

This standard is copyrighted work protected by copyright laws.

Attention should be drawn to the possibility that a part of this Standard may conflict with a patent right, application for a patent right after opening to the public or utility model right which have technical properties. The Japan Business Machine and Information System Industries Association is not responsible for identifying the patent right, application of a patent right after opening to the public and utility model right which have the technical properties of this kind.

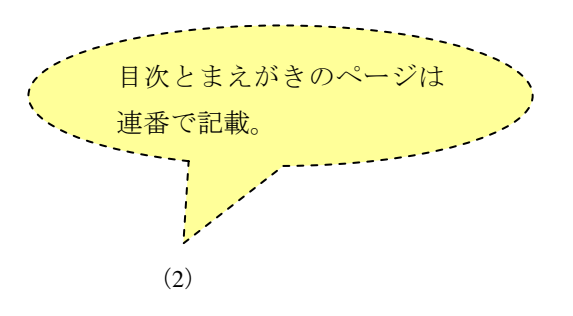

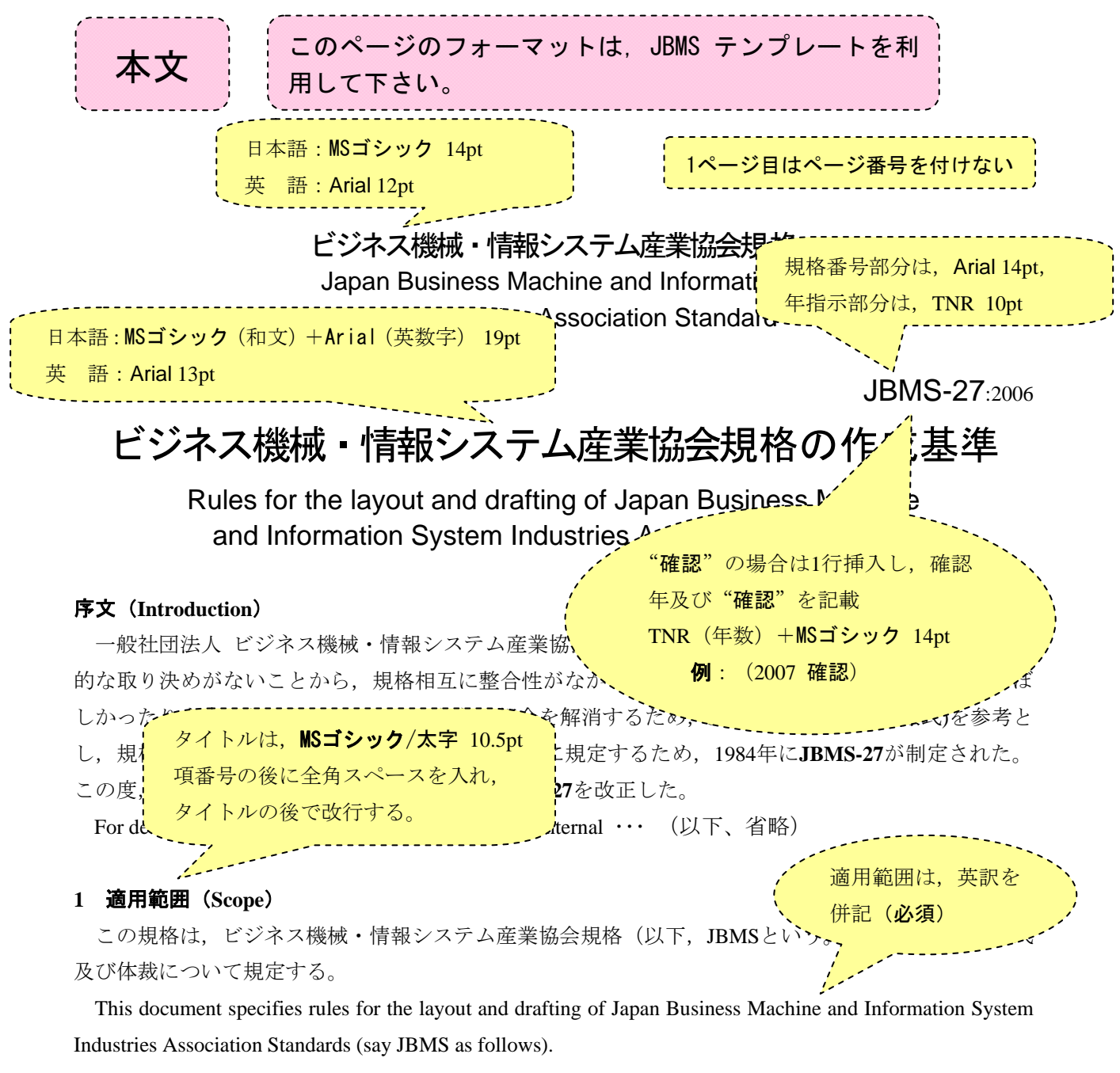

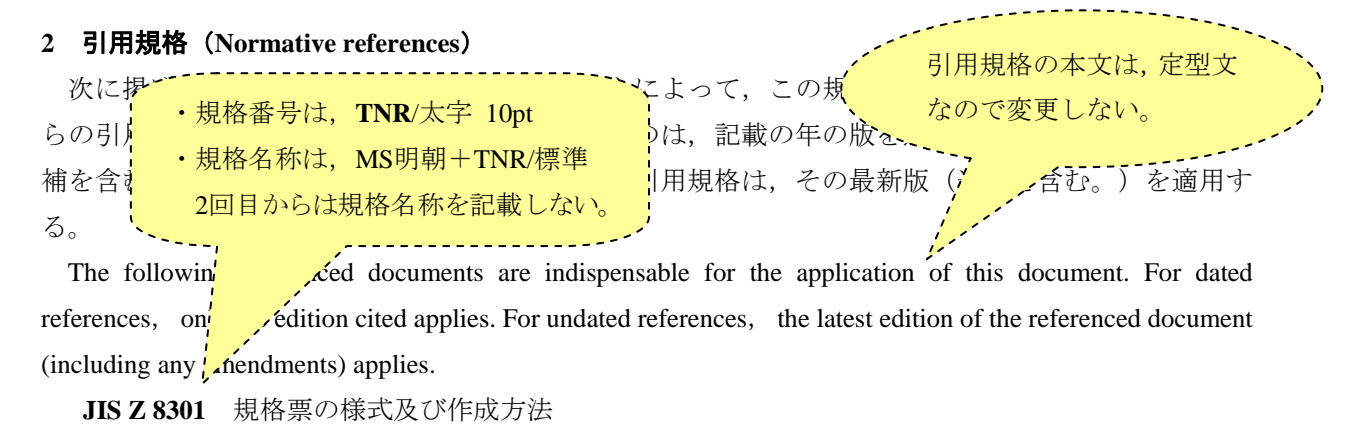

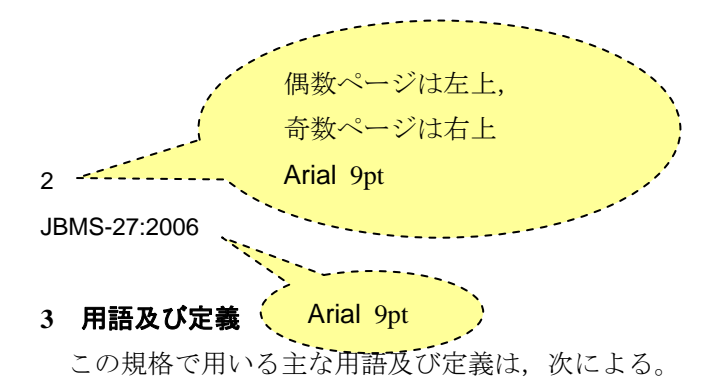

**3.1** 

#### 規格票

この規格で規定する様式及び作成方法に従って作成し,解説を加え,規格として発行されたもの。

## **3.2**

#### 規格の名称

個々の規格に付ける表題で,規格の中で規定している対象(主題・規定事項)を簡潔に表すもの。

**3.3** 

#### 本体

規格の構成の主体となる部分。規格の主体と<sup>メン</sup> 読点は", (全角コンマ)" 、ど及び主体と なる部分に附属する表紙、目次、まえがき、索、 (全角コンマ) を用いる。

## **3.4**

#### 本文

箇条の構成部分の主体となる文章。

#### **3.5**

#### 附属書(annex)

内容としては,本来,規格の本体に含めてよい事柄であるが,規格の構成上,特に取り出して本体 に準じてまとめたもの。

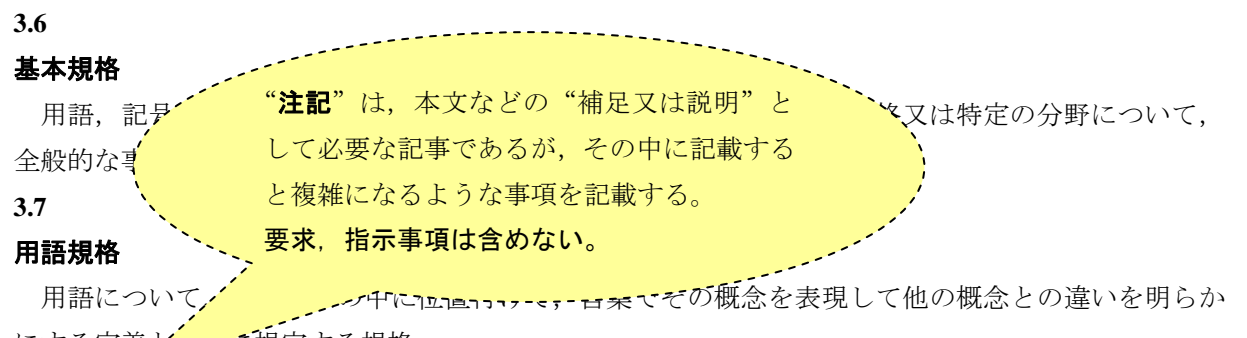

にする定義と、これに規定する規格。

注記 用語・定義のほか,番号,対応英語(参考),不採用語(参考),記号,慣用語(参考), 索引(巻末に付ける。),注記,図解,例などを含む。

#### **3.8**

#### 方法規格

 試験方法,分析方法,生産方法,使用方法などの規格であって,所定の目的を確実に果たす為に方 法が満たさなければならない要求事項を規定する規格。

注記 性能試験方法規格の作成方法の具体的な事例は附属書 **D** による。

#### **3.9**

#### 製品規格

ビジネス機械,情報システム及びその周辺機器の型式,形状,寸法,装備,品質機能,耐久度,安

JBMS-27:2006

3

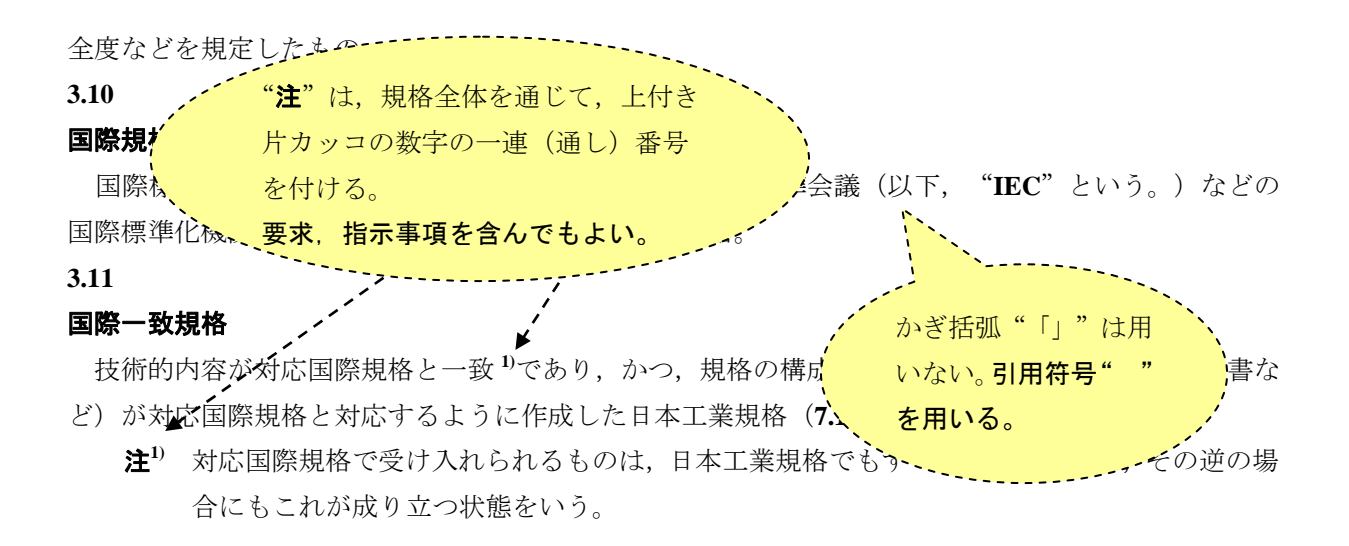

(記載を省略)

#### **6.6.5.9** 図の注記

図の注記は、通常、図の番号及び題名の上に記載する。注があるときは、"注記"を先に記載する (**6.6.5.5**の例参照)。一つの図に注記が一つだけの場合は,注記のはじめに,"注記",と記載する。同 じ図に複数の注記が存在する場合は,"注記**1**","注記**2**","注記**3**"のように連続番号を付ける。 図の注記には,要求事項又は規格を利用するために不可欠な情報を記載してはならない。図の内容 に関する要求事項は,本文又は図と図の番号との間の段落として記載する。

#### **6.6.5.10** 図の注

図の注は,本文の注(**6.5.2**参照)とは別に扱う。図の注は,図の番号のすぐ上に記載する。

図の注は,通常,図ごとに注**a)**,**b)**,**c)**のようにアルファベットの"a"で始まる上付きの片括弧付き 小文字を付け,この後に文章を記載する。図の中で注を参照する場合には,該当する箇所に**a)**,**b)**,**c)** などのように上付きの片括弧付き小文字の注符号を付け,注との関係を示す(**6.6.5.5**の例参照)。 図の注には,要求事項を含めてもよい。

ń 図の"**注記**"及び "注"は, 図の番号の すぐ上に記載する。 I 図に関する要求事項は,この"部分"に記載する。 参考情報は,その後に,次のように"注記"及び/又は"注"で記載する。 注記1 注記**2**  注<sup>a)</sup> **b)** 図**1**-図に関する要求事項 • "図"の後に,一連(通 し)番号及び表題を記載す **る。図番と表題とは, "一** (全マイナス)"で分ける。 ・MSゴシック+**TNR**(英数 字)/太字 10pt ・図中の文字サイズは,9pt。

(記載を省略)

#### **6.6.6.6** 表の注記

表の注記は、表の枠内に記載し、注がある場合は、"注記"を先にする(次の例を参照)。一つの表 に注記が一つだけの場合は、注記の始めに"注記"と記載する。同じ表に複数の注記が存在する場合 は,"注記**1**","注記**2**","注記**3**"のように連続番号を付ける。

表の注記には,要求事項又は規格を利用するために不可欠な情報を記載してはならない。表の内容 に関する要求事項は,本文,又は表の中の段落に規定する。

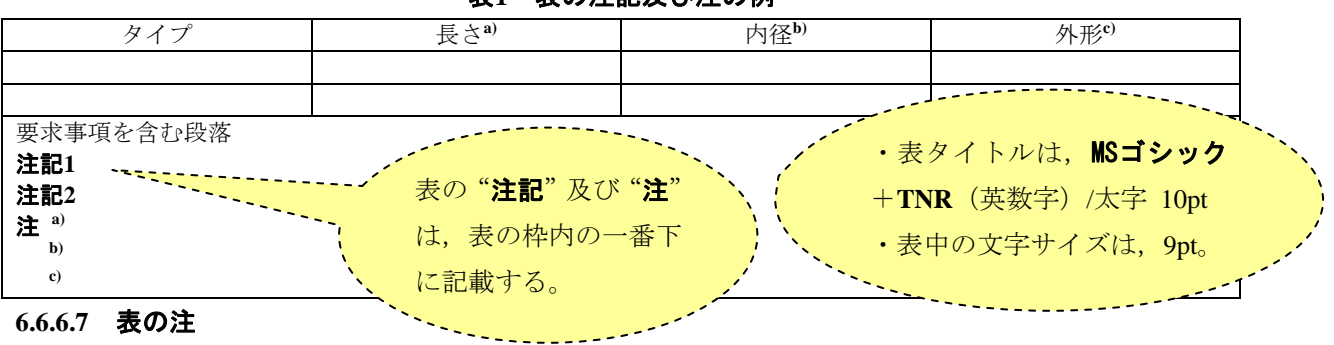

表**1**-表の注記及び注の例

**6.6.6.7** 表の注

表の注は,本文の注(**6.5.2**参照)とは別に扱う。表の注は,表の枠内の一番下に記載する。

表の注は,通常,表ごとに注**a)**,**b)**,**c)**のようにアルファベットの"a"で始まる上付きの片括弧付き 小文字を付け,その後に文章を記載する。同じ箇所に注が続く場合には,2番目以降は注番号だけを記 載する。

表の中で注を参照する場合には,該当する箇所に**a)**,**b)**,**c)**などのように上付きの片括弧付き小文字の 注符号を付け,注との関係を示す(**6.6.6.6**の例参照)。

表の注には,要求事項を含めてもよい。

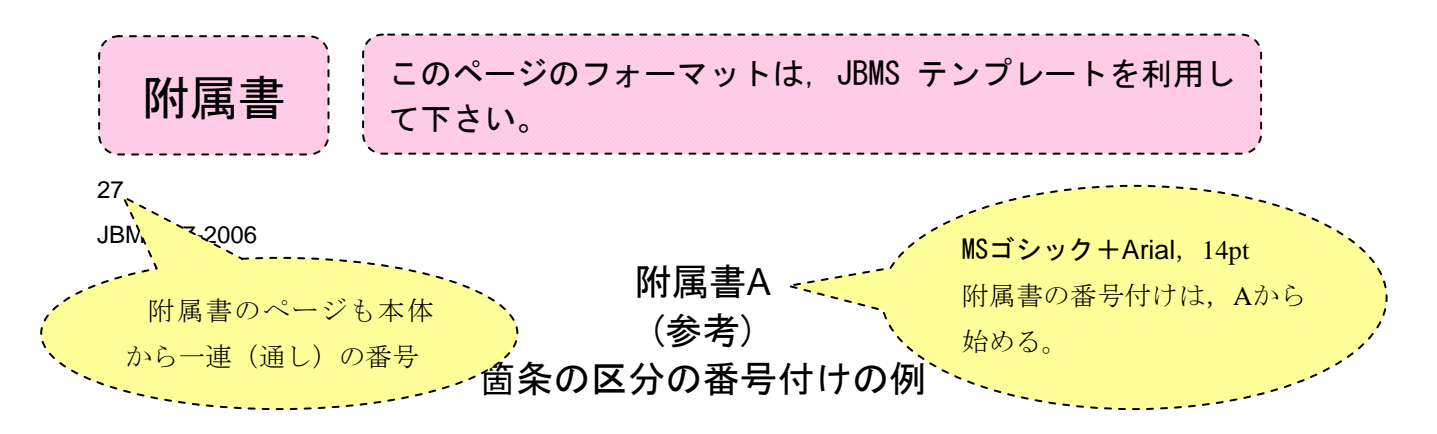

#### **A.1** 箇条・細分箇条の番号付けの例

箇条・細分箇条の番号付けの例を,次に示す。

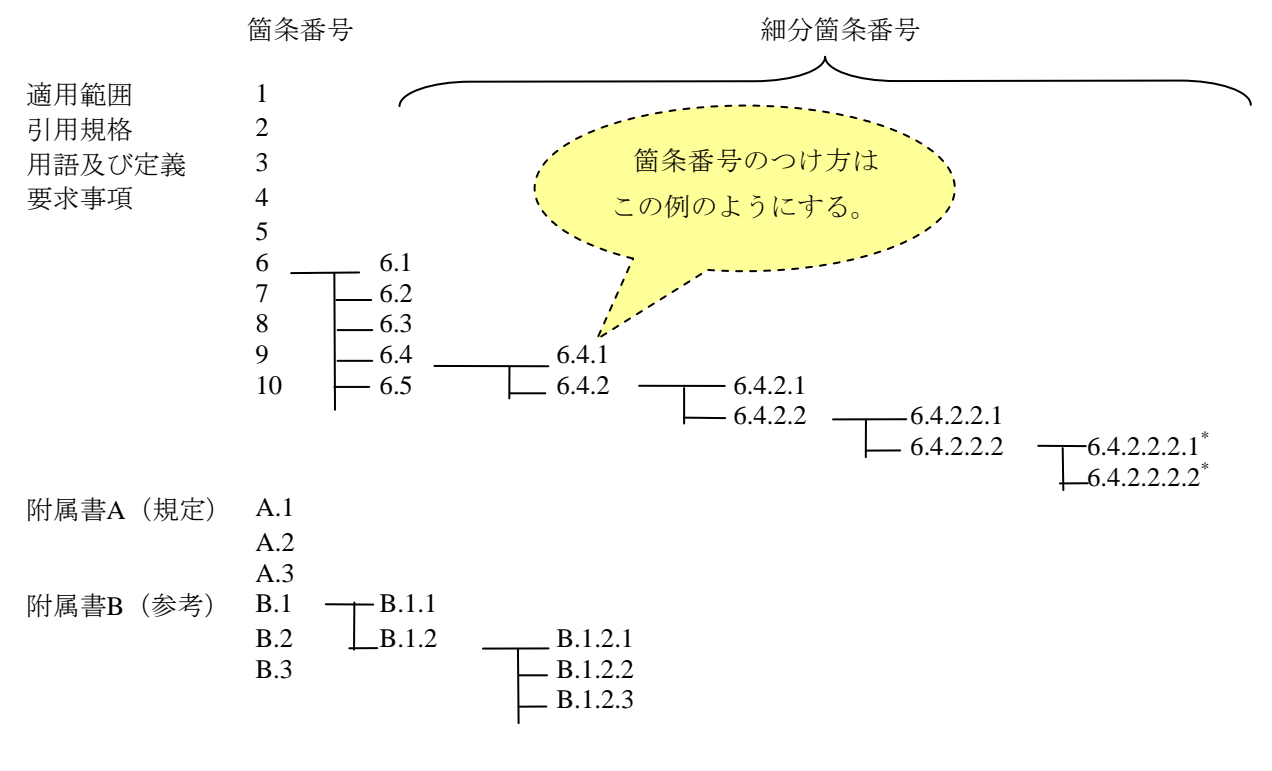

注\* 最大6階層まで(一つの箇条及び5階層の細分箇条まで。)。

#### A**.2** 細別の番号付けの例

一つの箇条の中に多数の個々の規定を含み、これらの規定を取り出して列記する場合には、細 別とする。

- a) 細別には,"次による"のような文を前置きする。必要があれば,それらの細別のすべてによるの か,いずれの一つによるのかなどを明確にする。
- b) 細別には,次のいずれかによって細別符号を付ける。注記の中に細別を設ける場合の細別符号も, これに順ずる。
	- 1) 細別の各事項が別の箇所で個別に参照又は引用される可能性がある場合には,各事項の前に"a" から始まるアルファベットの小文字に片括弧を付けた細別符号を付ける(例**1**)。

細別した事項を更に細分する必要がある場合には、アラビア数字及びこれに""を付けた 番号に片括弧を付けた細別番号を用いる(例**2**及び例**3**)。

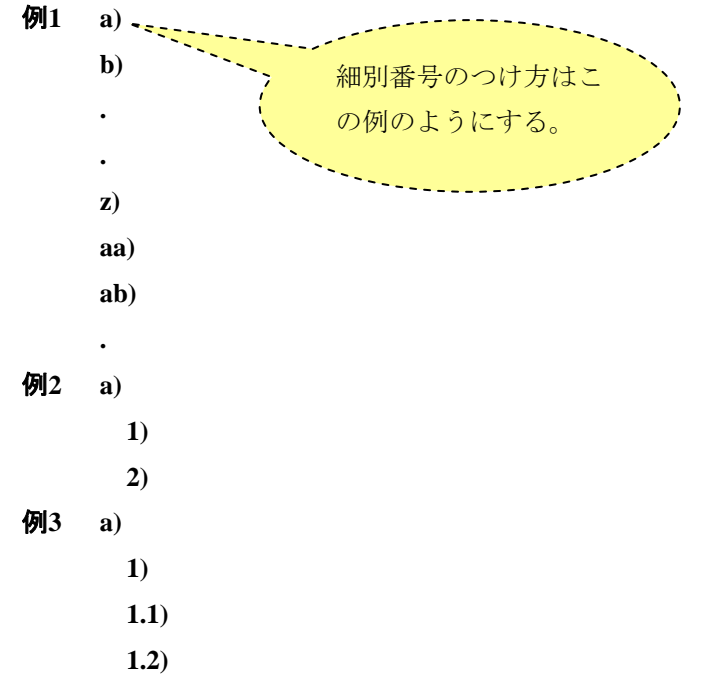

2) 細別の各事項が,個別に参照又は引用される可能性がない場合には,各事項の前にダッシュ"―" 又は中点"・"を付ける。ただし,一つの規格の中では,いずれかに統一するのがよい。

#### **A.3** 附属書の番号付け

附属書の始めに,"附属書**A**"と記載し,"**A**"から始まる大文字のアルファベットを順番に付ける。 次いで改行し, "(規定)"又は"(参考)"の表示をし、更に改行して附属書の題名を記載する。 附属書が一つだけの場合でも,アルファベットを表記し"附属書**A**"とする。

附属書の箇条,細分箇条,表,図及び数式の番号は,附属書を指定するアルファベット及びピ リオドの後ろに付ける。

#### 例 **A.1**,表**C.3**,図**B.2**

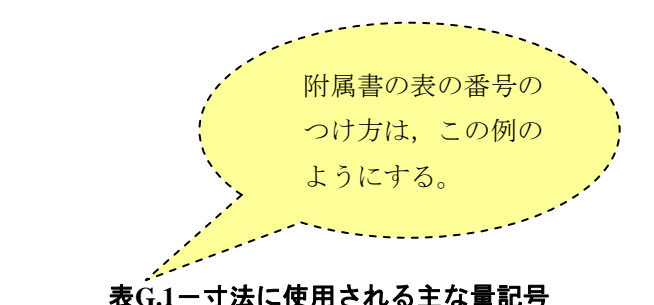

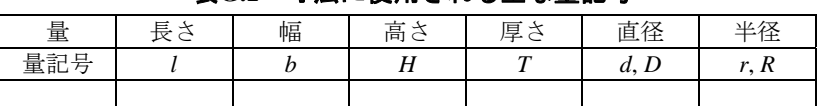

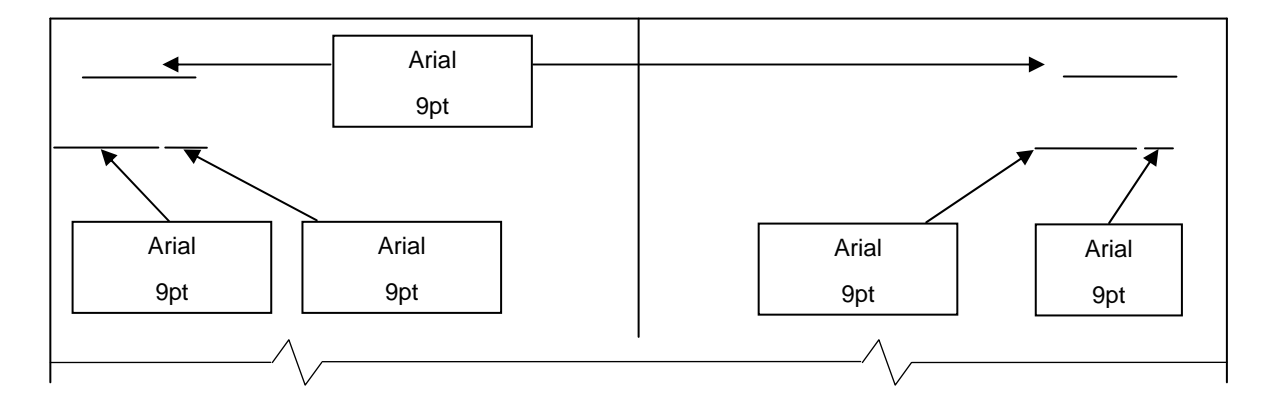

#### 図**H.2**-規格表の第**2**ページの体裁(ページ番号、規格番号)

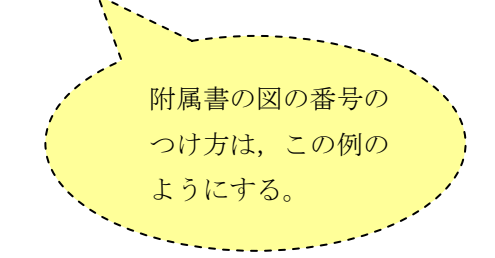

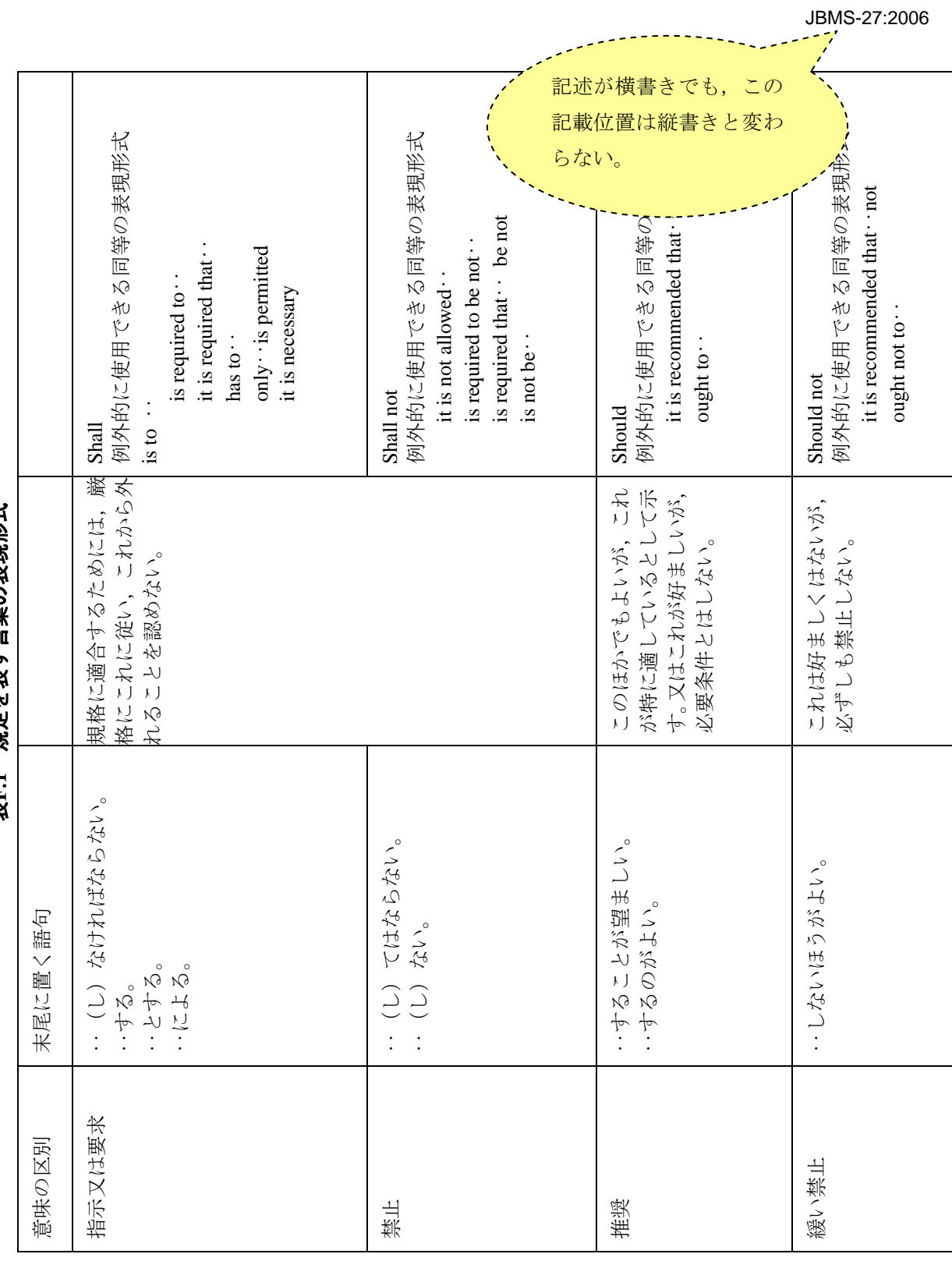

表F.1一規定を表す言葉の表現形式 表**F.1**-規定を表す言葉の表現形式 9

14

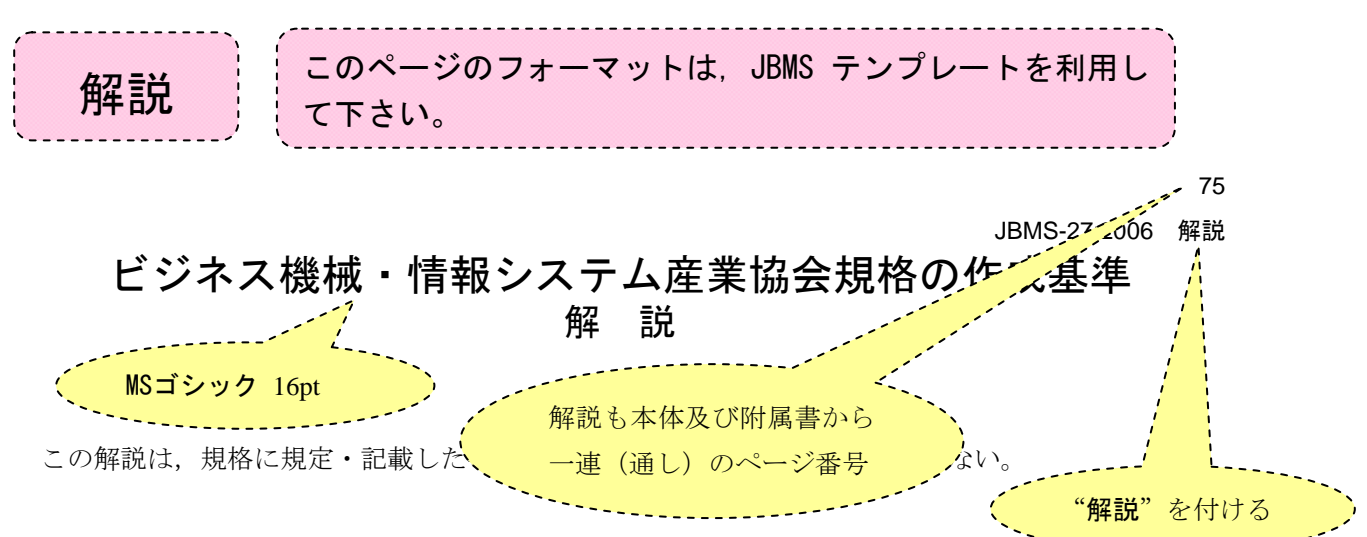

#### **1.** 制定の趣旨

ビジネス機械・情報システム産業協会規格(以下,**JBMS**という。)は,昭和47年制定の**JBMS-1**(複 写機用語)以後、すでに25規格制定され、事務機械の標準化に役立っていた。しかし、近年の技術進 歩はいちじるしく,すでに制定された規格について改正を行わなければ事務機械の現状に合わないと いう事態がしばしば生じた。そのため,昭和58年より,制定以来5年以上経過した規格について見直し を行うことを技術委員会(現在の標準化委員会)で決定した。

この決定に基づき該当規格の見直しを開始したところ,規格についての全般的な取り決めがないと ころから,規格相互に統一性がとぼしかったり,用語や表記についての疑問が生じたりすることがあっ た。今後の規格制定と改正に際し,このような種々の不都合を解消するため,**JIS Z 8301**(規格票の様 式)を参考とし,規格作成方法に関する事項をできるだけ明確に規定する規格を新たに制定した。

#### **2.** 前回までの改正の経緯

この規格は,1989年,1993年,1997年及び2000年の改正を経て今回の改正に至った。

1989年の改正は小規模であった。1993年の改正は**JIS**と異なる特有な部分に絞ってまとめる方向で行 われた。

1997年の改正では、それまでの改正でJIS Z 8301, JBMS-6 (用語規格の作成基準)などをその都度 参照しなければならず使い勝手が悪くなってしまっていた。そこで,それらを参照せずとも本規格を 見れば,**JBMS**を作成できることとした。このため,**JIS Z 8301**に合致させることを前提とした。さら に**JBMS-6**を廃止し本規格の附属書へ統合することにした。また,書式を示すことにより電子化すると きの便宜を図った。

2000年の改正は,**JIS Z 8301**の2000年改正に沿って小規模の改正となった。また,次ページに,作成 作業の手助けになるように"**JBMS**作成フロー"を解説表として添付した。

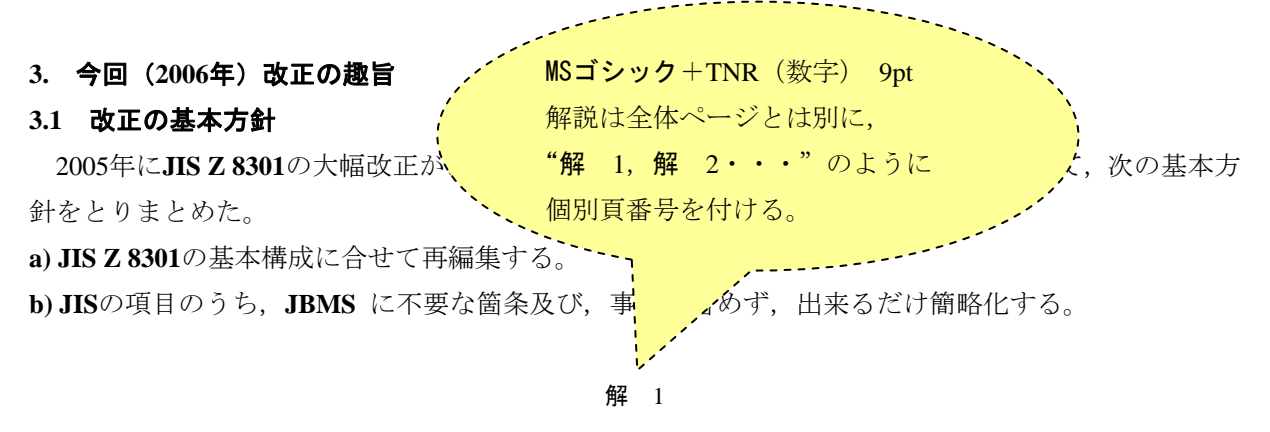

76 ---------ページ番号の最後に (ピリオド)"を付けない。

JBMS-27-2006 解説

#### **3.2 JIS**の構成から削除した項目

今回の**JBMS27**の編集に当って,**JIS Z 8301**の基本構成から次の項目を削除した。 1) 6.4 (参考的補足要素)及び6.4.3 (JISと対応する国際規格との対応表) **2) 6.6**(共通の規則及び要素)及び**6.6.9**(追補)

- **3)** 附属書**C**(参考)(まえがき及び序文の記載例)
- **4)** 附属書**E**(参考)(国際標準化項目の呼び方)
- **5)** 附属書**F**(規定)(**JIS**と対応する国際規格との対比表の様式及び記載方法)
- **6)** 附属書**J**(規定)(追補)
- **7)** 附属書**M**(参考)(**JIS Z 8301**と**ISO/IEC**専門業務用指針との相違点)
- **8)** 附属書**N**(参考)(参考文献)

#### **3.3 JBMS-27:2000**から残して,**JIS**の構成に追加した項目

**a)** 附属書**D**(規定)[性能試験方法規格の作成法(旧附属書**4**)]

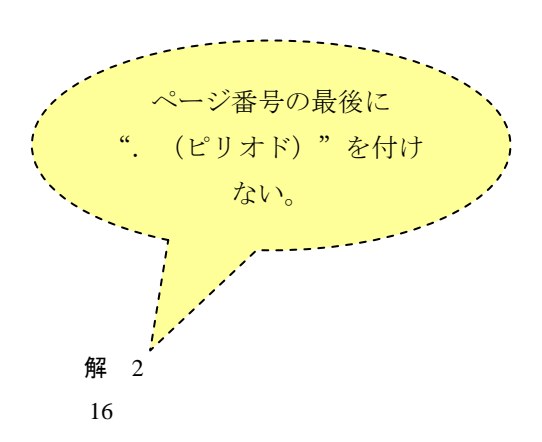

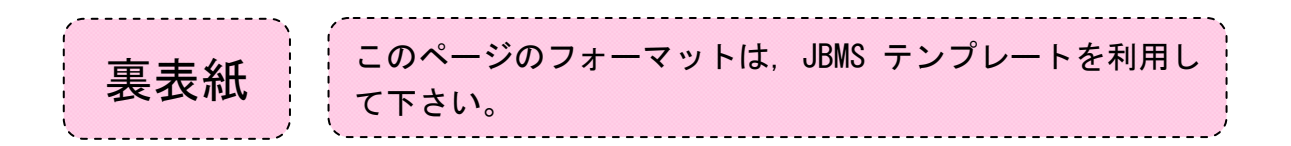

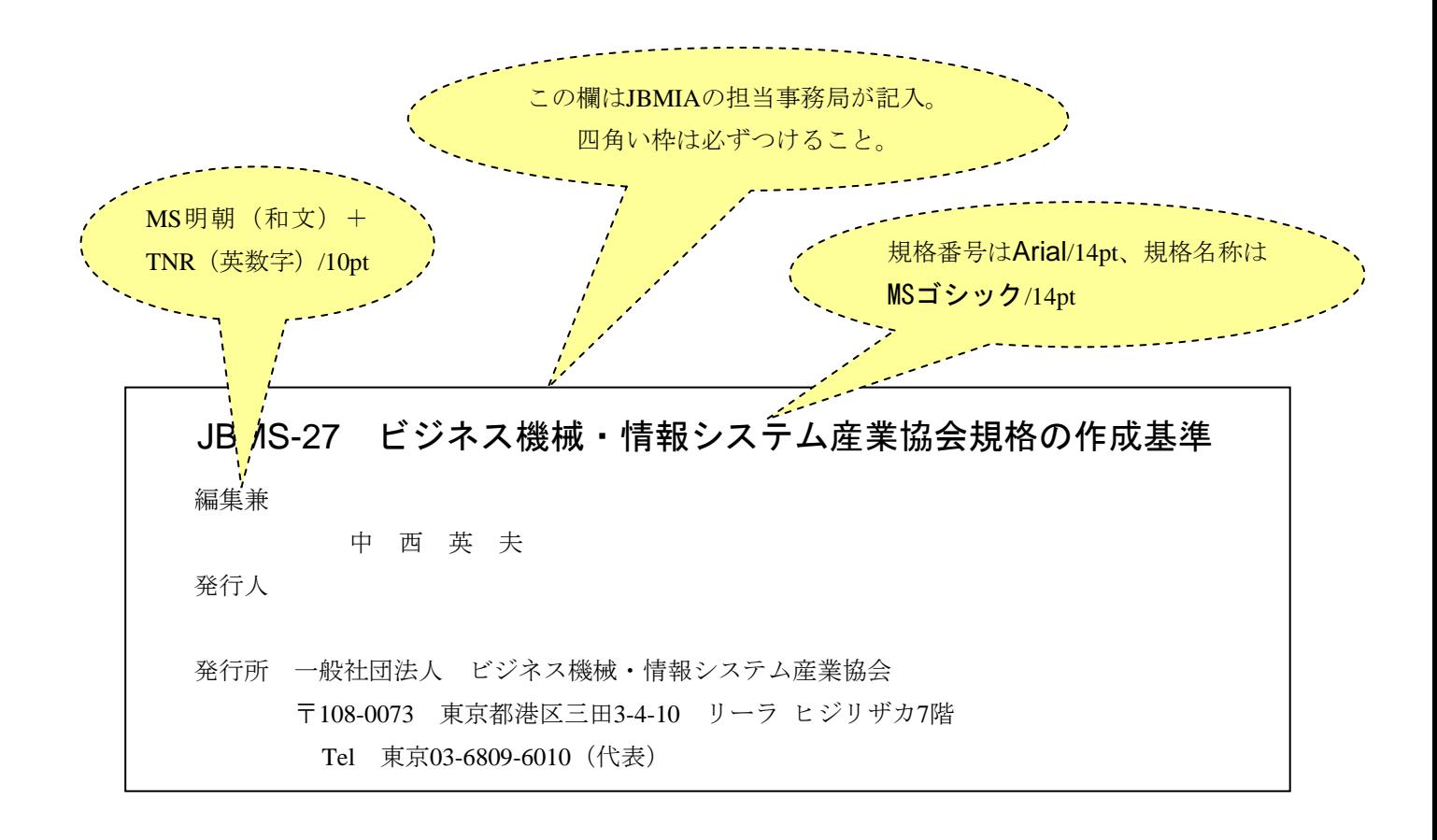

#### 附属書A

#### (参考)

## ヘッダー・フッターの使用方法

**JBMS**の編集において,ヘッダー・フッターを用いてページと規格番号とを記載する場合の具体的な 使用方法を,Microsoft Word 2010を例に記述する。

#### **A.1 2**種類の改ページ

改ページには、"セクション区切りによる改ページ"(以下、"セクション区切り"という。)と "単純な改ページ"(以下,"改ページ"という。)とがあり,これらを使い分けることによりヘッダー, フッターをうまく利用することができる。

目次,まえがきのページに記載するヘッダー及びフッターの内容,本体に記載するヘッダーの内容, 解説のページに記載するヘッダー及びフッターの記載内容は、一部異なるところがあるため、これら をうまく表示するために"セクション区切り"を利用する。

なお、"セクション区切り"は次の場所に入れるのが良い。

- 構成表のページの最後(表紙と構成表とには,ヘッダーもフッターも入れない。)
- まえがきのページの最後(目次とまえがきとには,ヘッダーとフッターを用いる。)
- 本体の最終ページの最後
	- 注記 本体とは,本文に図,表,附属書を加えたページ(表紙,目次,まえがき,解説以外の ページ)をいう。

"セクション区切り"か"改ページ"かは、"編集記号の表示/非表示"を常にON状態にしておく と,挿入した位置にどちらかが表示されるので確認できる。

#### **a)** セクション区切り

次の手順で設定する。

① "ホーム"タブで表示されるリボンの"段落"グループにある"編集記号の表示/非表示"をON 状態(クリック)にする。

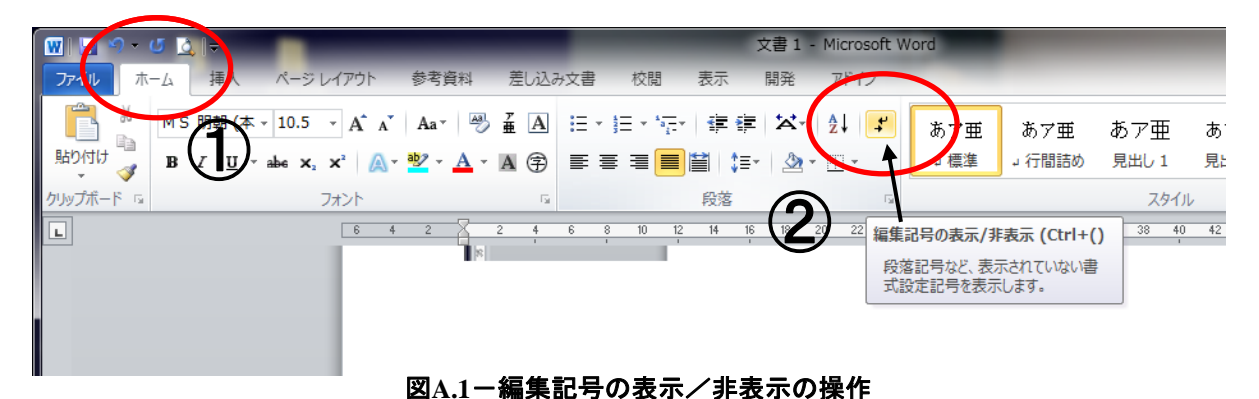

② "ページレイアウト"タブの"ページ設定"グループにある"区切り"のプルダウンメニューか ら"セクション区切り"の中の"次のページから開始"を選択する。

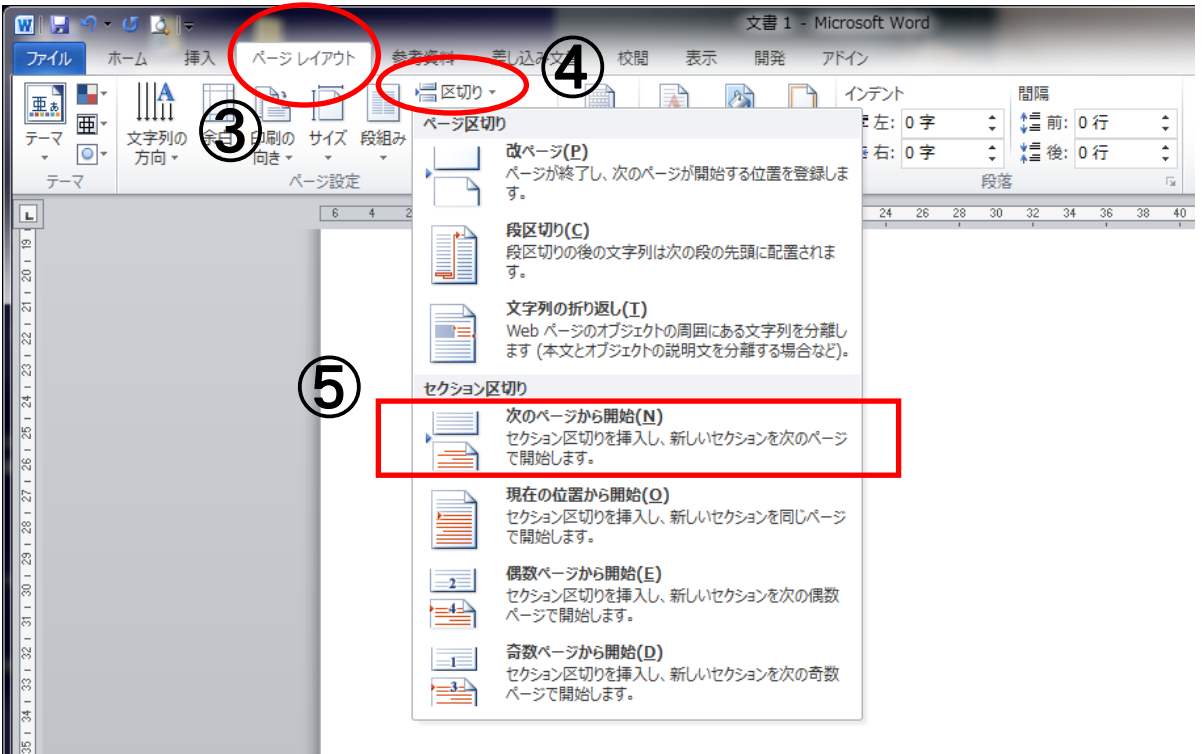

図**A.2**-セクション切りの操作

**b)** 改ページ

本体などで、改ページが必要な場合は、次の手順で設定する。

① "ページレイアウト"タブの"ページ設定"グループにある"区切り"のプルダウンメニューか ら"改ページ"を選択する。

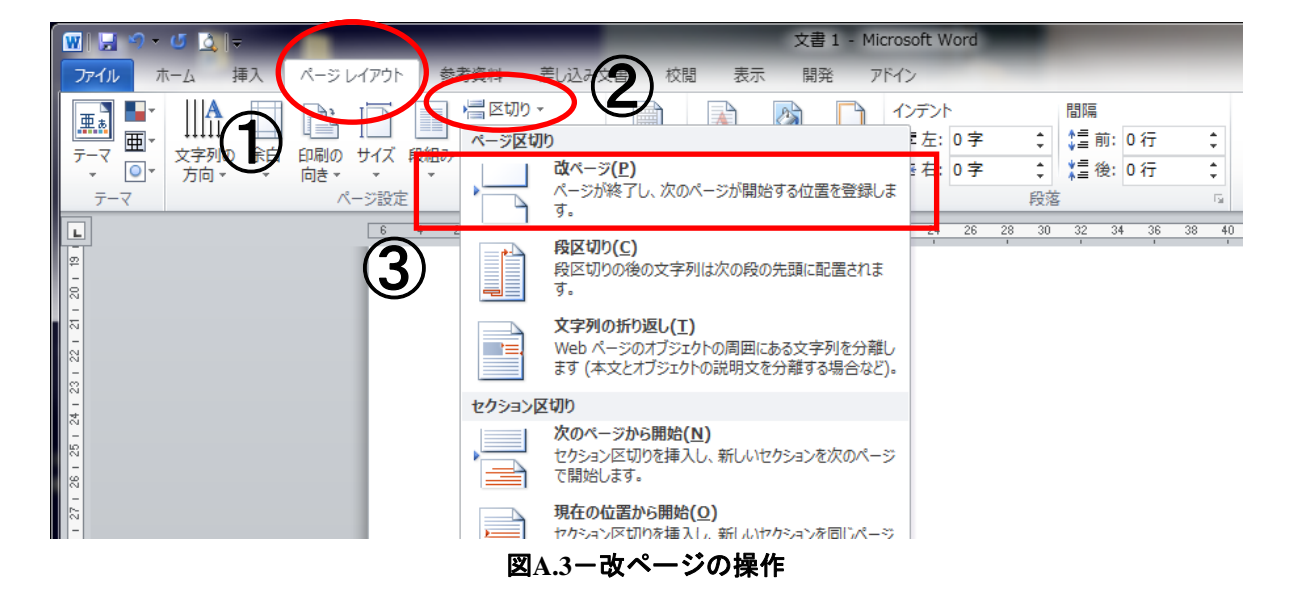

#### **A.2** ヘッダー及びフッターの表示

次の手順で設定する。

① "挿入"タブのリボンから、"ヘッダーとフッター"グループの"ヘッダー"又は"フッター" を選択し, "ヘッダーの編集"又は"フッターの編集"を選択( "ヘッダー/フッター ツール"タ ブが表示される。)

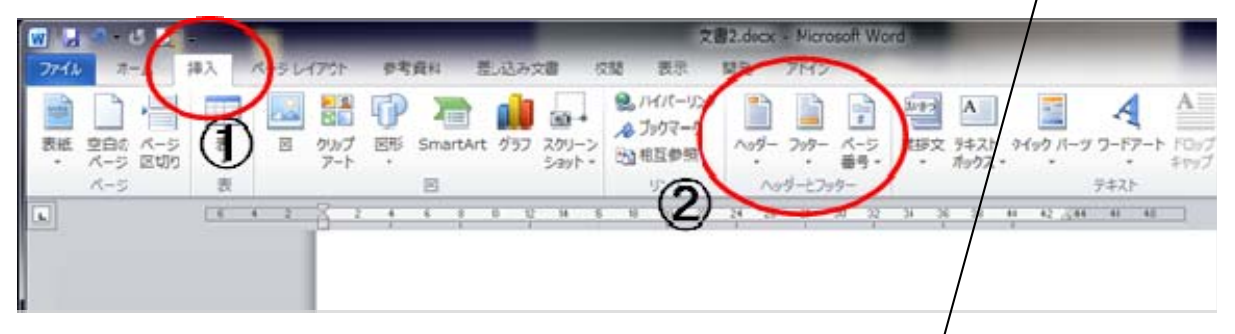

図**A.4**-ヘッダー/フッターの操作

"セクション区切り"で改ページを行った場合,ヘッダー及びフッターは,/前ページが"ヘッダーセ クション 1"の場合,次ページは"ヘッダーセクション 2"と表示される。 なお、単純な改ページの場合は、セクシメン番号は変わらない。

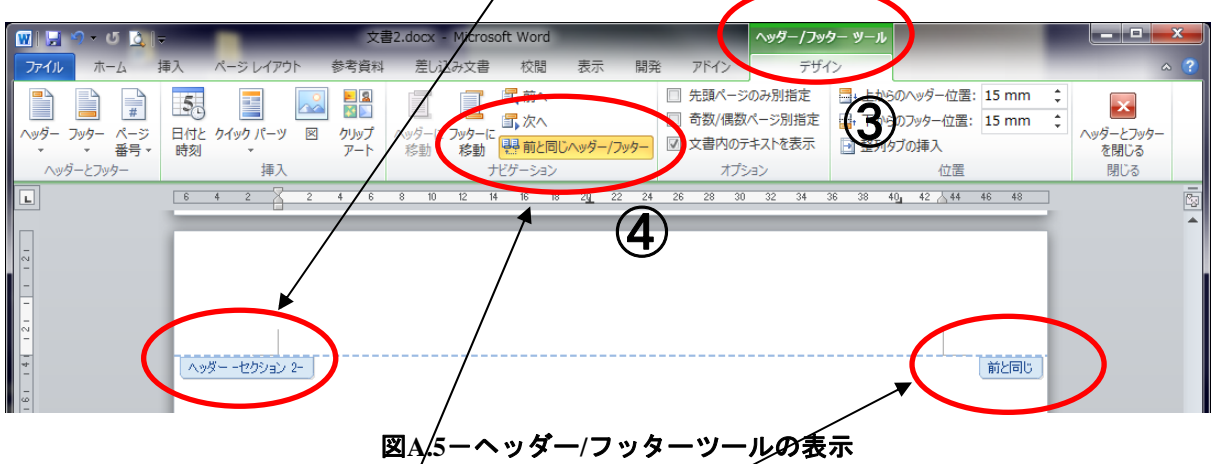

② 全てのページの "ヘッダー"/と "フッター"とに "前と同じ"という表示がされていたら, ツー ルバーの"前と同じヘッダー/フッター"ボタンをクリックして,OFF状態にする。("前と同じ" がON状態だとヘッダー又はフッターをうまく設定できない。)

#### **A.3** 規格本体のページ番号,規格番号の設定方法

#### **A.3.1** 奇数,偶数ページの表示位置を左右交互に設定する方法

次の手順で設定する。

- ① "ページレイアウト"タブの,"ページ設定"グループの右隅にある矢印(ダイアログボックス 起動ボタン)をクリックして"[ページ設定]ダイアログボックス"を表示させる。
- ② ダイアログボックスの"その他"タブを選択する。
- ③ "奇数/偶数ページ別指定"にチェックを入れる。
- ④ "セクションの開始位置"の中で"現在の位置から開始"を選択する。

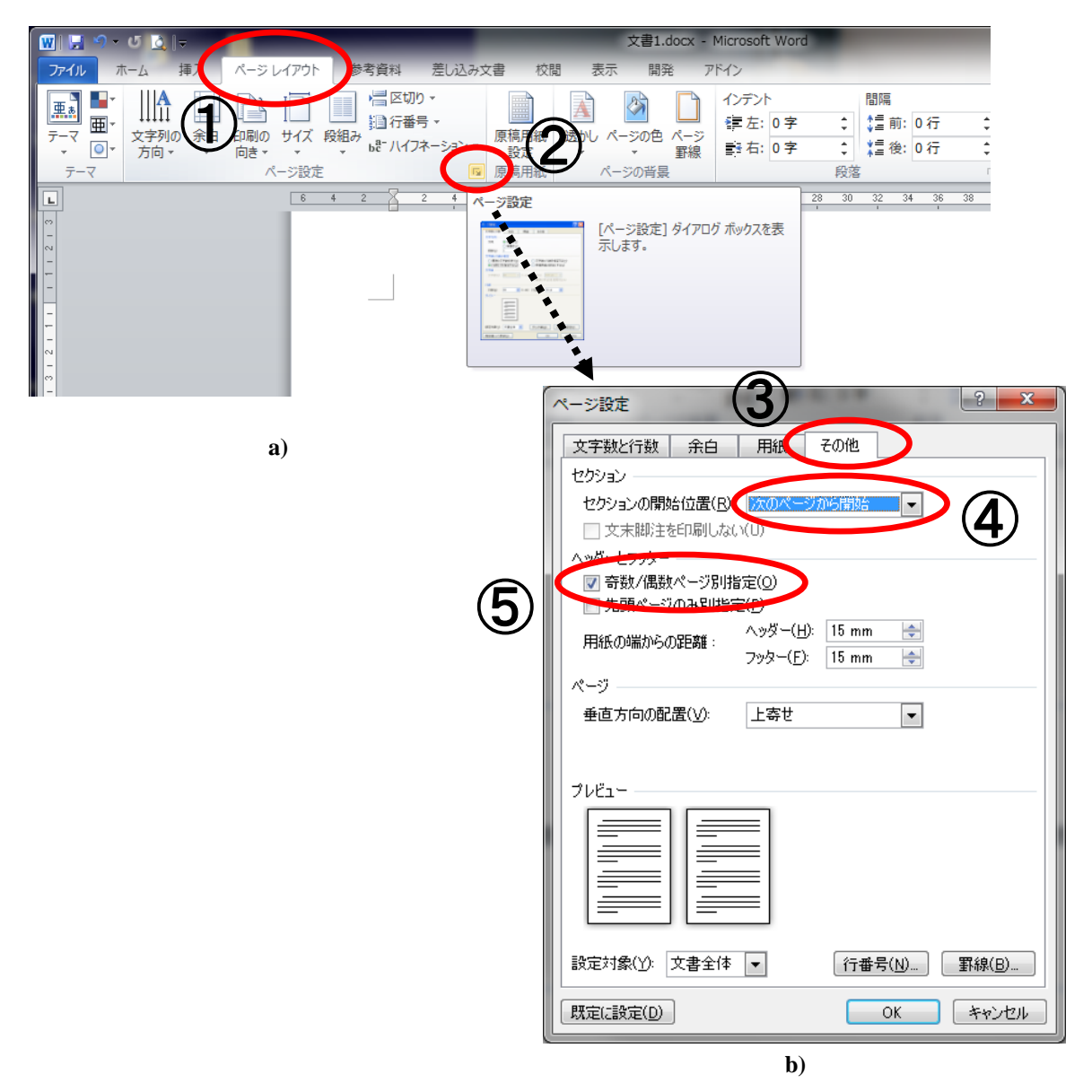

図**A.6**-奇数**/**偶数ページ別指定の操作

#### **A.3.2** 本体**1**ページ目のページ番号設定

1ページ目の設定を行う前に,次の前提条件を満たしているのを確認する。

[前提条件]

- **a)** 本体の1ページ目は,必ず右ページ(左見開きの奇数ページ)にする。必要に応じて前ページに空白 ページをいれる。
- **b)** 前ページの最後に"セクション区切り"を入れる[**A.1 a)** 参照]。

本体1ページ目のページ番号は、次の手順で設定する。

- ① 本体1ページ目のヘッダー部を選択(ダブルクリック)し(又は**A.2** ①の手順で),"ヘッダー/ フッターツール"タブを表示させる。"ヘッダー"と"フッター"とに"前と同じ"という表示 がされていたら、ツールバーの"前と同じヘッダー/フッター"ボタンをクリックして、OFF状態 にする(**A.2.** ②及び図**A.5**参照)。
- ② **A.3.1**の手順(図**A.6**参照)で,"[ページ設定]ダイアログボックス"を表示させる。
- ② ダイアログボックスの"その他"タブを選択し,"先頭ページのみ別指定"にチェックを入れる その際,"奇数/偶数ページ別指定"にチェックが入っていることを確認する。

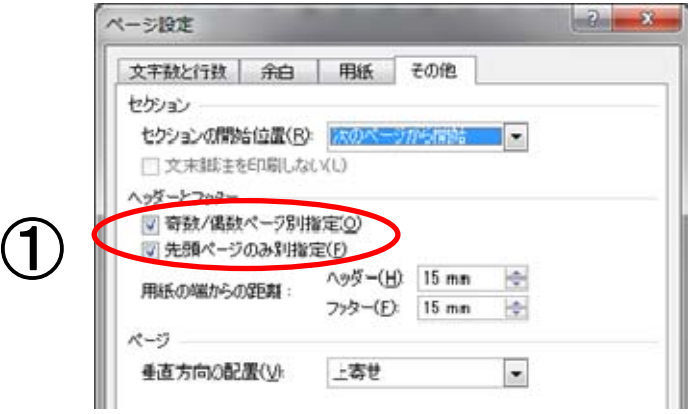

#### 図**A.7**-先頭ページのヘッダー設定の操作

③ "ヘッダー/フッターツール"タブに戻り,"ヘッダーとフッター"の"ページ番号"プルダウン メニューから"ページ番号の書式設定"で、"開始番号"を"1"に設定する。 1ページ目は "ヘッダーは空白のまま"とし,ページ番号をつけない(ページ7参照)。

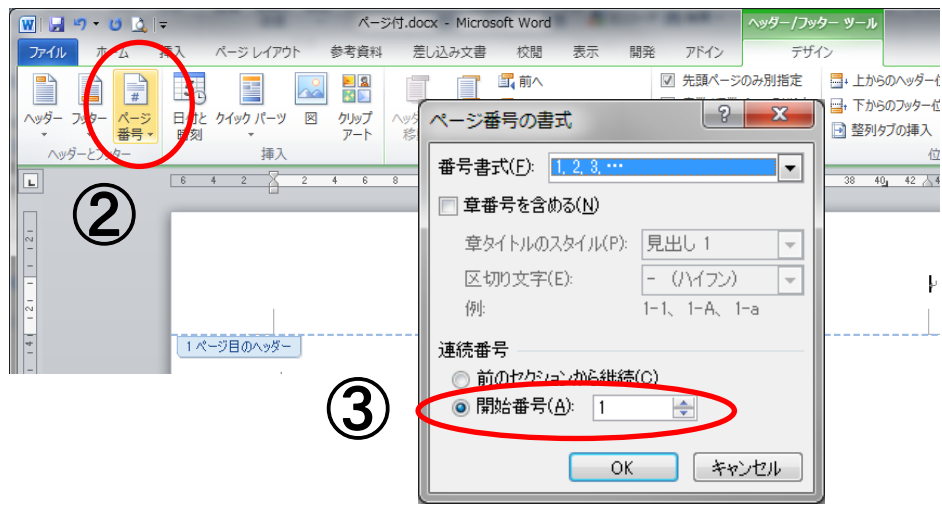

図**A.8**-ページ**1**の番号設定の操作

#### **A.3.3** 本体**2**ページ目から,ページ番号**2**及び規格番号を左側に記入する方法

次の手順で設定する。

- ① 本体2ページ目のヘッダー部分をダブルクリックし,"ヘッダー/フッター ツール"タブを表示さ せる。
- ② 2ページ目は偶数ページなので左寄せとする。
- (4) リボンの"ヘッダーとフッター"グループの"ページ番号"プルダウンメニューから, "ページ の上部"から"番号のみ1"(左上部にページ番号記載形式)を選択する。

#### (図A.9の操作順: <del>①→</del>②→③)

- ⑤ "2"が自動設定されるので,ページ番号の後に改行を入れ,規格番号をキーインする。
- ⑦ ページ番号及び規格番号のフォント及び文字サイズを"Arial/9 pt"に設定する。

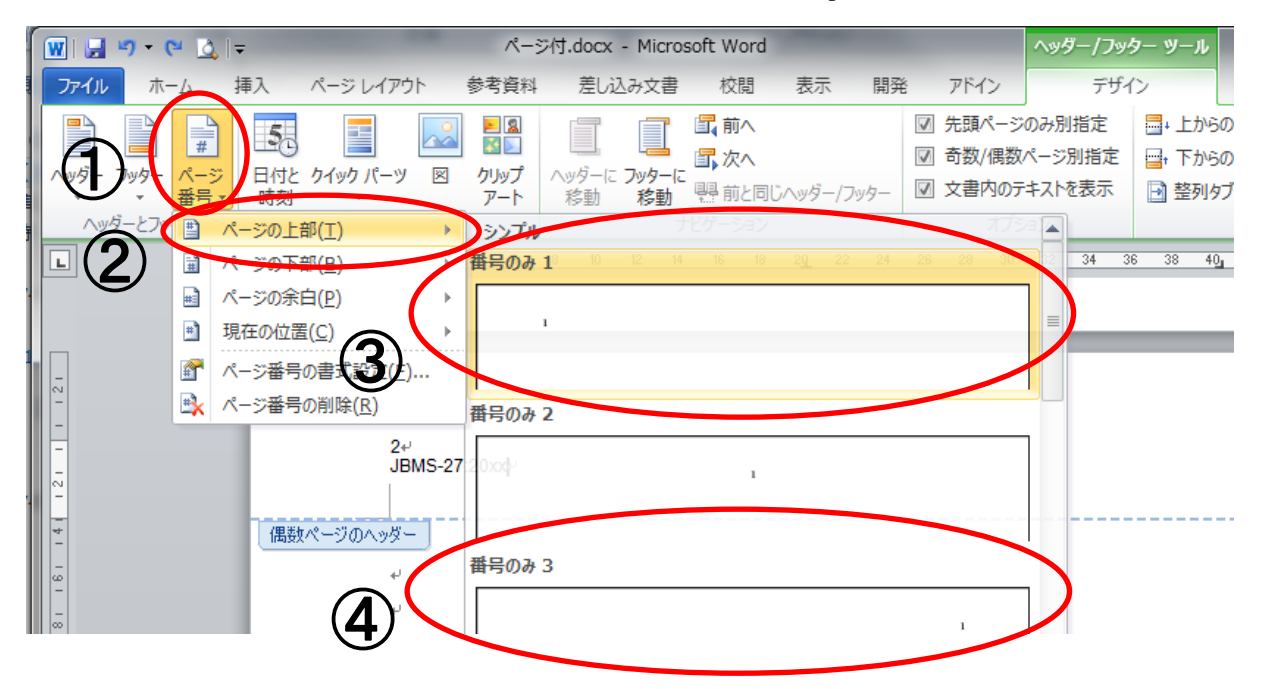

#### 図**A.9**-本体**2**ページ目,**3**ページ目のページ番号、規格番号の設定操作

なお、2ページ目のフッターを設定すると、このセクション内で偶数ページのヘッダー(ページ番号 及び規格番号)は自動的に設定される。

#### **A.3.4** 本体**3**ページ目から,ページ番号**3**及び規格番号を右側に記入する方法

次の手順で設定する。

- ① 本体3ページ目のヘッダー部分をダブルクリックし,"ヘッダー/フッター ツールボックス"を表 示させる。
- ② 3ページ目は奇数ページなので右寄せとする。
- 3 "ヘッダーとフッター"グループの"ページ番号"プルダウンメニューから、"ページの上部" から"番号のみ3"(右上部にページ番号記載形式)を選択する(右にカーソルがある状態のまま で,"現在の位置"→"番号のみ"をクリックしてもよい。)。(図**A.9**の操作順:①→②→④)
- ④ "3"が自動設定されるので,ページ番号の後に改行を入れ,規格番号を入れる。
- ⑤ ページ番号及び規格番号のフォント及び文字サイズを"Arial/9 pt"に設定する。

なお、3ページ目のフッターを設定すると、このセクション内で奇数ページのヘッダー(ページ番号 及び規格番号)は自動的に設定される。

#### A.4 同一の表の途中で改ページ(ヘッダー・フッターの分離)をしたい場合

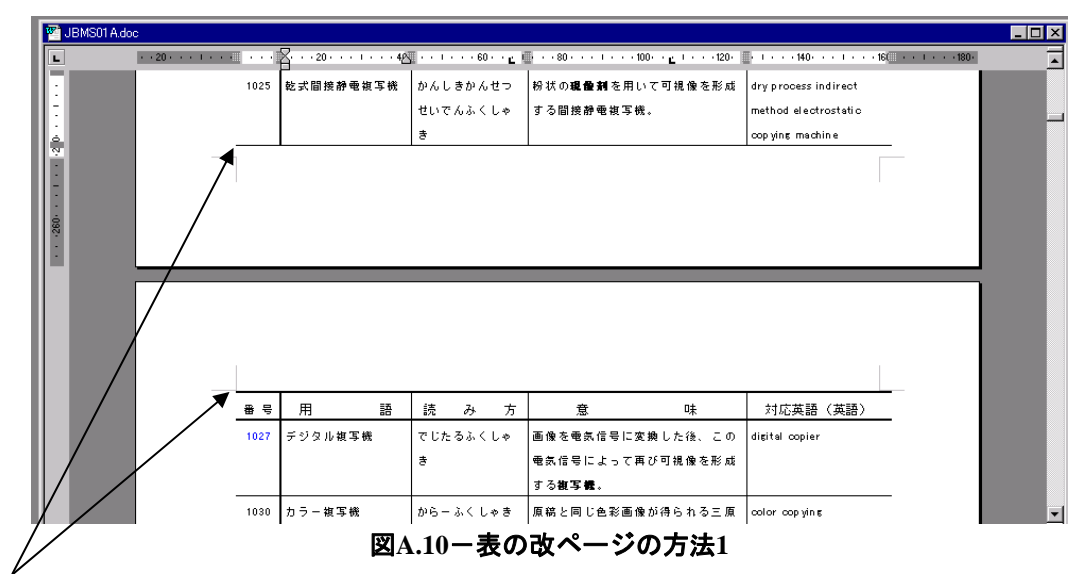

同一の表の途中で改ページ(ヘッダー・フッターの分離)はできないので、一旦表をコピーし、そ れぞれの次ページ部分,前ページ部分を削除し,2つの表に分解する(改行記号を入れ,前述の要領で 改ページを設定する)。

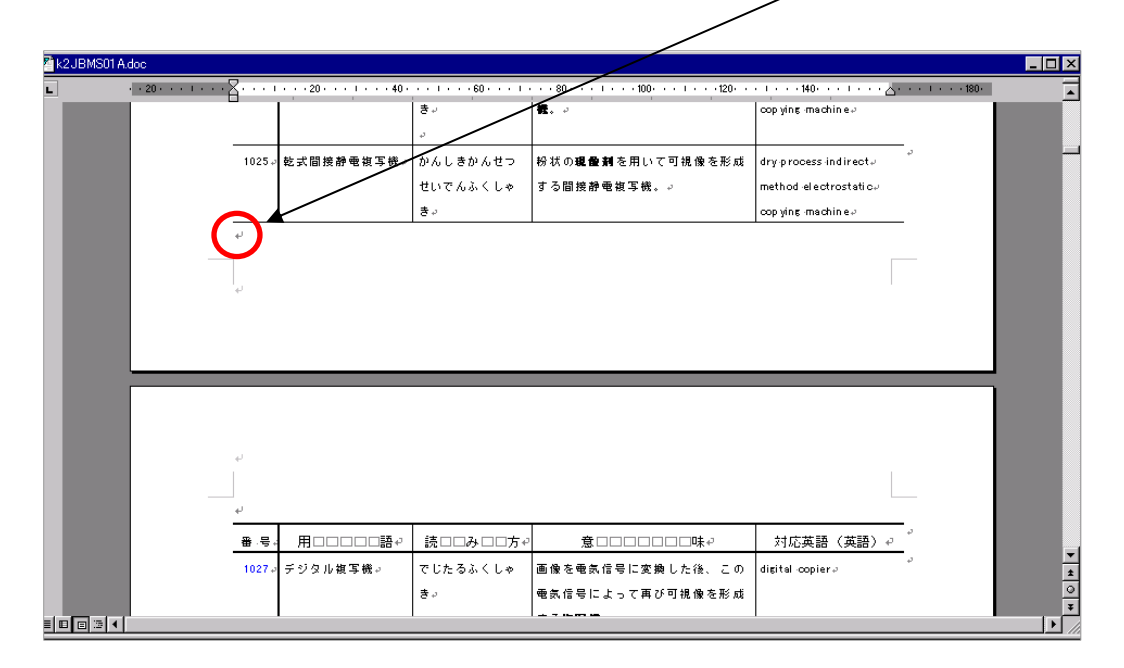

図**A.11**-表の改ページの方法**2**

#### **A.5** 解説のヘッダーに"ページ番号","規格番号**"**,"解説**"**を記載する方法

次の手順で設定する(**A.3.3**,**A.3.4**参照)。

- ① 本体の最終ページの最後に,"セクション区切り"を入れる[**A.1 a)** 参照]。
- ② 解説1ページ目のヘッダーを選択(ダブルクリック)し,"ヘッダー/フッター ツールボックス" を表示させる。このとき,"前と同じヘッダー/フッター"は"OFF"(クリック)に設定する。
- ③ (カーソルがある状態のままで)"ヘッダーとフッター"グループの"ページ番号"プルダウン メニューから,"現在の位置"→"番号のみ"をクリックする。このとき,本体から続く番号が 表示されていることを確認する。
- ④ もし連続番号が表示されていない場合は,"ページ番号の書式設定"の"連続番号"の設定で"前 のセクションから継続"を選択する。
- ⑤ ページ番号の後で改行して規格番号を入れ,ページ番号及び規格番号のフォント及び文字サイズ を"Arial/9 pt"に設定する。
- ⑥ 規格番号の後に,全角スペースを入れ"解説"の文字をキーインする。フォント及び文字サイズ は"MSゴシック/9 pt"に設定する。
- ⑦ 解説の2ページ目も同様にページ番号,規格番号及び"解説"の文字を記載し,設定する。

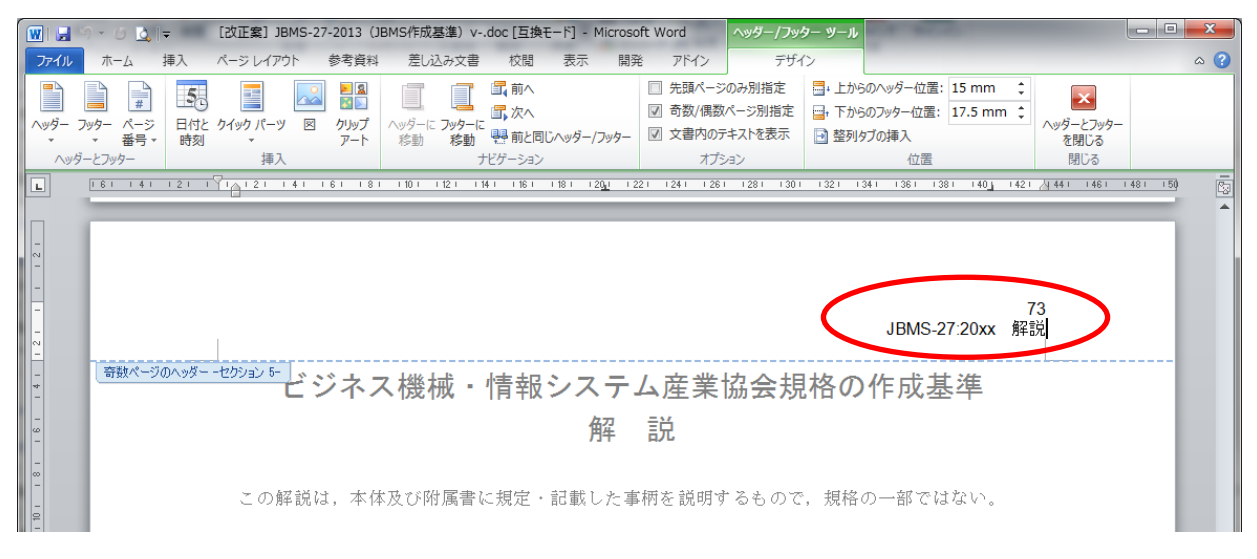

#### 図**A.12**-解説のページ番号,規格番号の記載方法

#### **A.8** 解説のフッター中央に,解説だけの一連のページ番号を入れる方法

次の手順で設定する。

- ① ヘッダーにページ番号を挿入(**A.5**参照)。"前と同じヘッダー/フッター"の設定が"OFF"であ ることを確認する。
- ② フッター中央部に,"解"の文字+全角スペースをキーインし,その後ろにページ番号を挿入。
- ③ (フッター側のページ番号を"1~"とするために)"Alt+F9"キーインでフィールド記号表示状 熊にする。又は、フッターのページ番号部を選んで(灰色表示となる), 右クリックでフィール ド記号表示/非表示をクリックする(ページ番号部分が{ PAGE }となる。)。
- ④ { PAGE }の部分を選択し、Ctrlキー+F9でフィールド記号[{ }中括弧みたいなもの]を挿入。外側 のフィールド記号のすぐ後ろにカーソルをおいて"=(半角等号)"を入力, "{ PAGE }"の後ろ に"ー(半角マイナス)"及び"本体(解説の前まで)の総ページ数"を入力。

偶数ページ、奇数ページ各々で設定する。

例 本体が10ページだとすると、"{={PAGE}-10}"となるように設定する。

- ⑤ 最後にまた"Alt+F9"キーインでフィールド記号非表示状態に戻す。又は,フィールド表示部を 選んで、右クリックでフィールド記号表示/非表示をクリックする。
- ⑥ "解+全角スペース"まではMSゴシック/9pt,ページ番号はTNR/9ptに設定する。
- ⑦ 解説2ページ目についても①~⑤の手順で設定する(又は解説1ページ目の設定をコピー貼り付け する)。
	- 参考 目次のページ数表示を、フィールド編集で行っている場合は、上記のようにしないと累計 の表示ページ番号が違ってくる。

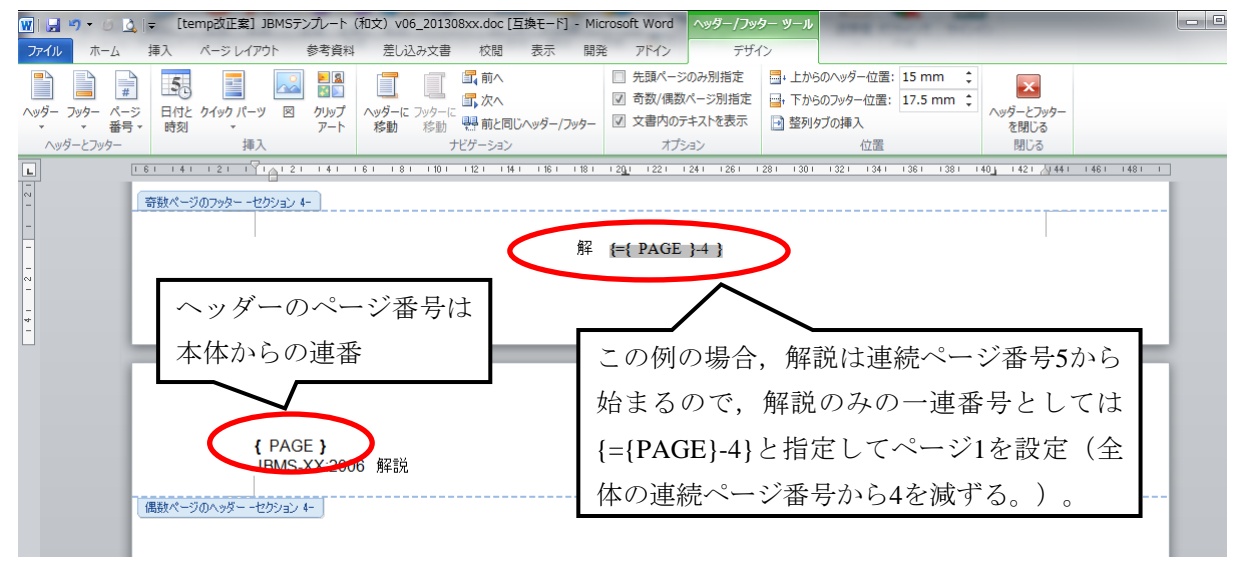

図**A.13**-解説のみのページ番号の設定方法

#### **A.9** 目次からまえがき迄のフッターにページ番号を入れる方法

次の手順で設定する。

- ① 目次ページの前のページで,"セクション切り"が設定されていることを確認する。
- ② 目次ページのフッター部分を選択し,"ヘッダー/フッター ツールボックス"を表示させる。
- ③ ページ番号の位置を中央に選択し,"ヘッダーとフッター"グループの"ページ番号"プルダウ ンメニューから、"現在の位置"→ "番号のみ"をクリックする。
- ④ "ページ番号の書式設定"を選択し,"1"に設定し,OKをクリックする。
- ⑤ ページ番号の前後に括弧をキーインして"(ページ番号)"の表記とする。文字のフォント・サ イズを"括弧部はMS明朝、ページ番号はTNRで何れも9 pt"に設定する。
- ⑥ "まえがき"ページまでは"前と同じヘッダー/フッター"とする。と共に、ページ末尾に"セク ション切り"を設定する(本体ページ連番と分離するため。)[**A.1 a)** 参照]。

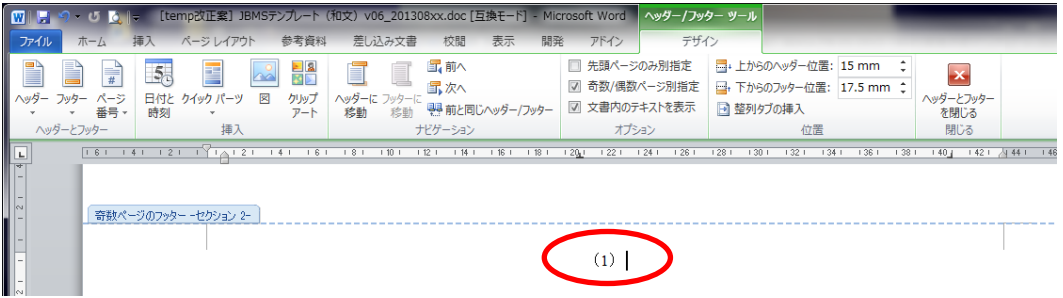

図**A.14**-目次からまえがき迄のページ番号設定

## 附属書B

## (参考)

## JBMS, JBMIA-TS及びJBMIA-TR作成フロー

**JBMS**,**JBMIA-TS**及び**JBMIA-TR**の原案作成から公開までの流れは,承認定続きを除き,基本的に 同一フローである。下表は**JBMS**の作成フローを例示しているが,**JBMIA-TS**又は**JBMIA-TR**と読み替 えても良い。

|                 |                                                                        | 標準化センター                   | 標準化センター                 |  |
|-----------------|------------------------------------------------------------------------|---------------------------|-------------------------|--|
|                 | 委員会・部会                                                                 | 事務局                       | JBMS推進小委員会              |  |
|                 | 1. JBMS制定提案書作成                                                         |                           |                         |  |
|                 |                                                                        | 2. JBMS制定提案書受理            |                         |  |
| 原               |                                                                        |                           | 3. JBMS制定提案書審議          |  |
| 案               |                                                                        | 4. 審議結果通知書発行              |                         |  |
| 作               |                                                                        | 5. テンプレート及びチェックリスト        |                         |  |
| 成               | 6. 委員会内での検討                                                            | 提供 <sup>a)</sup> , 規格番号付与 |                         |  |
|                 | 7. 原案完了                                                                |                           |                         |  |
| 原               |                                                                        | 8. 原案データの受領               |                         |  |
| 案               |                                                                        |                           | 9. 作成主旨及び工業所有権等         |  |
| $\mathcal{O}$   |                                                                        |                           | の侵害の有無説明を受ける            |  |
| 千               |                                                                        |                           | 10. エディットの実施            |  |
| 工               |                                                                        |                           | 11. エディット結果報告           |  |
| ッ               |                                                                        | 12. エディット結果の伝達            |                         |  |
| ク               | 13. エディット結果の検討                                                         |                           |                         |  |
| 発               | 14. 最終案                                                                |                           |                         |  |
| 行               |                                                                        | 15. 最終案データの受領             |                         |  |
| 手               |                                                                        |                           | 16. 最終案の確認              |  |
| 続               |                                                                        |                           | 17. 承認手続き <sup>c)</sup> |  |
| き               |                                                                        |                           |                         |  |
|                 |                                                                        |                           |                         |  |
| 公               |                                                                        | 18. 発行                    |                         |  |
| 開               |                                                                        | 19. Webに掲載し, 公開する         |                         |  |
| 注 <sup>a)</sup> |                                                                        |                           |                         |  |
|                 | テンプレート及びチェックリストは、標準化センター事務局から提供する。                                     |                           |                         |  |
| b)              | なお、サンプルを次のページ以降に掲載する。<br>工業所有権の侵害については原案担当部会·委員会で充分調査を実施し、侵害が有った場合はどのよ |                           |                         |  |
|                 | うな対処を計画しているのかを明示する。                                                    |                           |                         |  |
| c)              | JBMSは協会専務理事の最終承認(稟議処理)で、JBMIA-TS及びTRはJBMS推進小委員会での審議                    |                           |                         |  |
|                 | 承認で発行となる。                                                              |                           |                         |  |

#### 附属書C

## (参考)

## JBMSチェックリスト

#### JBMS作成チェックリスト

JBMIA標準化センター JBMS推進小委員会

このチェックリストは,**JBMS**を作成又は改正する際,"**JBMS-27**(ビジネス機械・情報システム産 業協会規格の作成基準)"及び"**JBMIA-TR-1**(**JBMS**簡易作成マニュアル)"と共に使用していただ き,原案作成部門における原稿の完成度を高めることを目的にしています。

なお、チェック項目は、今まで当委員会におけるエディット作業で"よくある修正"をピックアッ プしたものになっています。

チェック後,**JBMS**の原稿と共に標準化センターの事務局に提出願います。

#### チェック項目

次の項目をチェックしていただき,判定結果を確認欄にチェック(例:レ)を入れてください。 なお,不明な点がある場合は,JBMS推進小委員会事務局に問合せ願います。

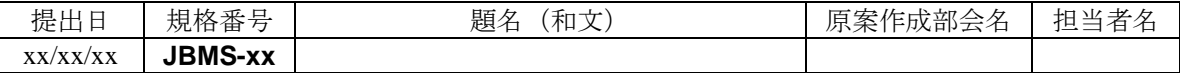

#### **1** 表紙・裏表紙

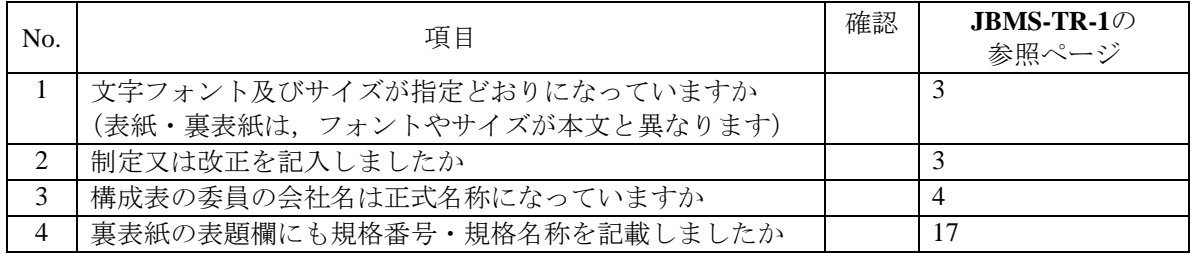

#### **2** 目次・まえがき

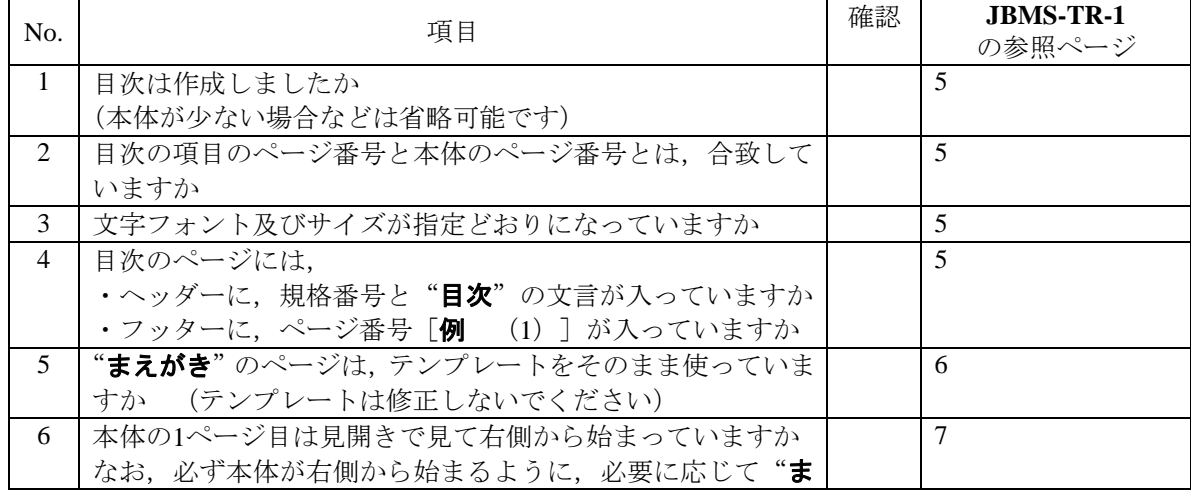

えがき"の次のページに白紙のページを入れて下さい  $\overline{\phantom{0}}$ 

## **3** 本体

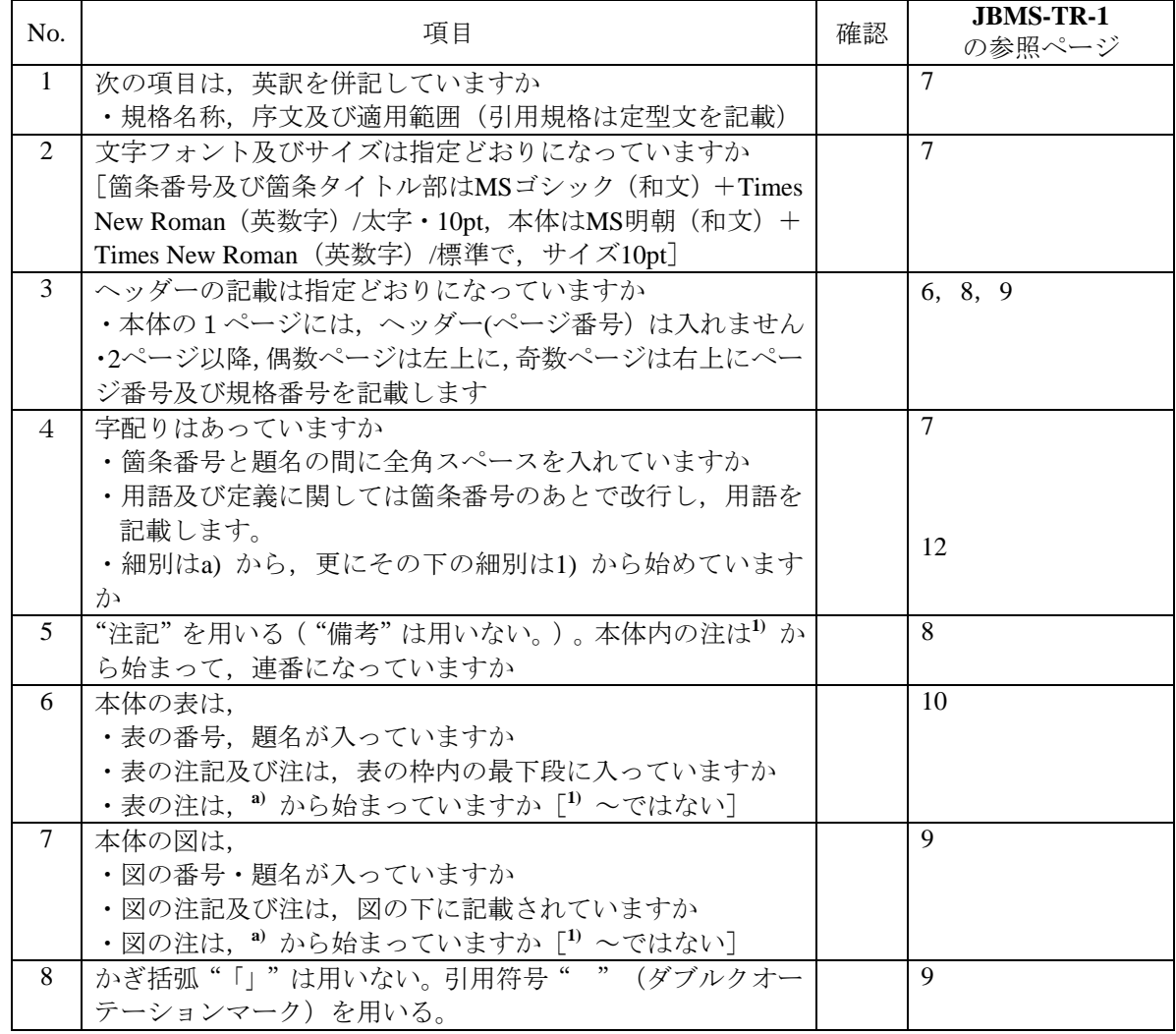

#### **4** 附属書

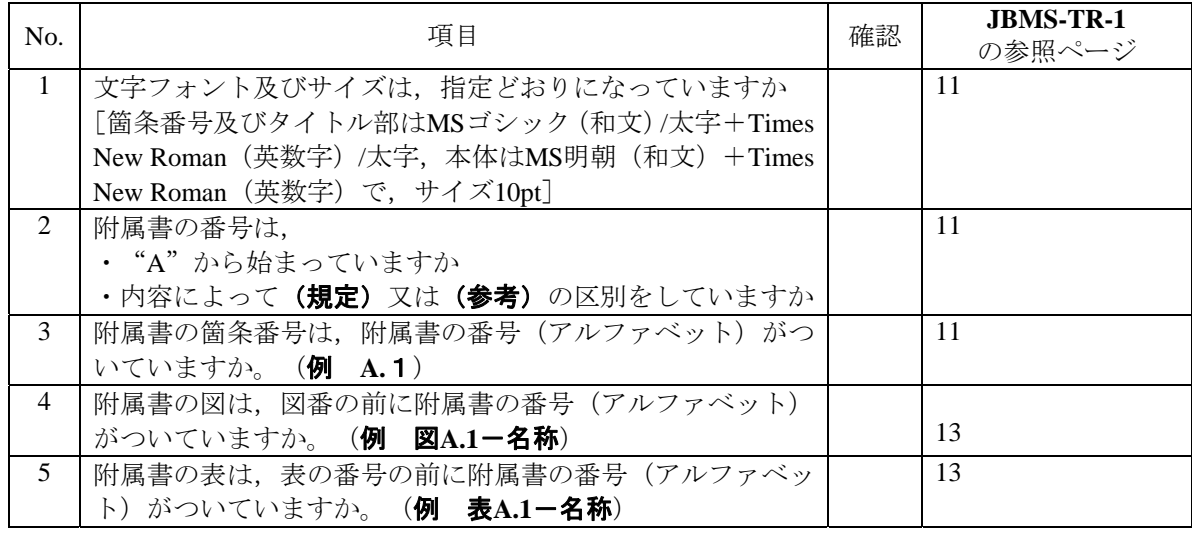

## **5** 解説

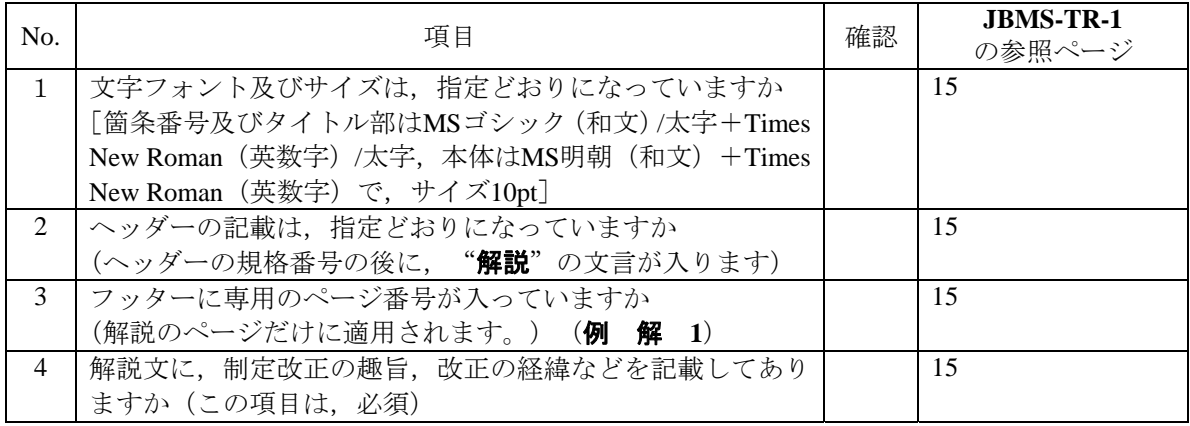

## JBMS簡易作成マニュアル

## 解説

この解説は,規格に規定・記載した事柄を説明するもので,規格の一部ではない。

#### **1** 制定・改正の趣旨及び経緯

#### **1.1** 制定の趣旨(**2000**年)

ビジネス機械・情報システム産業協会規格(以下,**JBMS**という。)は,**JBMS-27**(ビジネス機械・情 報システム産業協会規格の作成基準)に従って作成されるものである。しかし,規格作成方法には種々 細かい制約事項があり,各部会での成果物をタイミング良く**JBMS**化することが難しいという声に応え て,各部会で**JBMS**を容易に短時間で作成できるようにすることを目的として,JBMS推進小委員会で 検討・審議を行い,2000年6月に**JBMIA-TR-1**:2000(JBMS簡易作成マニュアル)を制定した。

#### **1.2 2003**年までの改正の経緯

この制定から約3年が経過し各部会及び委員会においては,このマニュアルが活用され,**JBMS**の作 成に役立ってきた。しかし,各部会で作成された規格原案を見てみると,作成基準を十分満足してい ないものが散見されていた。これらの状況を踏まえ,JBMS推進小委員会において検討を行った結果, このマニュアル自体の記述内容の説明が不十分な部分や、分かり難い点等があり、これらを改善する ことにより,作成基準を満足できるということが分かった。

そこで,利用者(各部会及び委員会)の視点から更に使い易いマニュアルにすることを狙いに,2003 年1月からJBMS推進小委員会において検討・審議を重ね,**JBMIA-TR-1**:2003として改正した。

#### **1.3 2006**年の改正の趣旨

2005年に**JIS Z 8301**:2005(規格票の様式及び作成方法)の大幅改正があり,この改正を受け,JBMS 推進小委員会において**JBMS-27**(ビジネス機械・情報システム産業協会規格の作成基準)の改正作業 を進め,2006年3月に**JBMS-27**:2006として改正し発行した。

そこで,今回,このJBMIA-TRの内容を**JBMS-27**:2006の改正内容との整合を図るため,見直しを行い, **JBMIA-TR-1**:2006として改正した。

今回の内容の見直しにあたっては,主な変更(改正)内容について,具体例を盛込み,できるだけ 利用者に理解し易いように配慮した。

これにより,各部会及び委員会において,この**JBMIA-TR**を積極的に活用していただき,作成規格 の"質"の向上が図れることを期待するものである。

#### **1.3.1** 主な改正点

主な改正点は,次のとおり。

- **a)** 基本構成 表紙の次に"目次","まえがき"を必須とした。
- **b)** 本文事例(タイトル) 項番号の後に".(ピリオド)"を付けず半角スペース空けてタイトルを記 載する。
- c) 本文事例 (本文) タイトルの後,改行して本文を記載する。
- **d)** 注記事例 "備考"の事例を,"注記"の事例に変更した。
- **e)** 注事例 上付き片カッコの数字に変更した。
- **f)** 表の事例 表の注記及び注の記載例を追記した。
- **g)** 図の事例 図の注記及び注の記載例を追記した。
- **h)** 附属書事例 附属書番号をアルファベットのAに変更した。
- **i)** ヘッダー・フッターの使用方法を見直しした。

#### **1.4 2008**年の改正の趣旨

2006年3月の改正後,**JBMS**及び**JBMIA-TR**のテンプレートが欲しいとの要望があり,当委員会で検 討した結果,これらのテンプレートを作成した。さらに,原案作成部門における原稿の完成度を高め ることを目的にチェックリストの作成も行った。

そこで,今回,テンプレート及びチェックリストの普及を図るため,**JBMIA-TR-1**の見直しを行い, **JBMIA-TR-1**:2008として改正した。

#### **1.5 2011**年の改正の趣旨

**JBMS-27**の英語対応のための改正に当たり,この**JBMIA-TR**も同改正内容の反映を行った。 主な改正点は,次のとおり。

- **a)** サンプルに用意した"本文のページ"に英語対応を追加した。
- **b) JBMS**テンプレート(参考)に英語対応を追加した。
- **c) JBMIA-TR**テンプレート(参考)に英語対応を追加した。
- **d) JBMS**作成チェックリスト(参考)に英語対応を追加した。

#### **1.6** 今回(**2013**年)の改正の趣旨

2013年改正ではJBMS推進小委員会の活動をより効率化・スリム化することを狙いに,**JBMS**及び **JBMIA-TS/TR**の書式(文字フォント,文字サイズなど)を**JIS**書式に整合させることを行った。これに より,**JIS**作成時に使用するICT利用の書式チェックツールを,**JBMS**などを作成する場合に流用するこ とが可能となってJBMS推進小委員会での原案確認時の負荷軽減を図ることが出来る。

合わせて、全面的に内容の見直しを行った。主な改正点は,次のとおり。

- **a) JBMS**テンプレート,**JBMIA-TR**テンプレート 両テンプレート改正への対応負荷を軽減するのを目 的に,2011年版に記載されていた両テンプレートの画像一覧掲載を削除した。代わりに**3.1**(原案作 成テンプレート及びチェックリスト)の記載を追加し、ダウンロード用のURLを追記した。
- **b)** 附属書**A**(ヘッダー・フッターの使用方法) Microsoft Word 2010による操作方法に内容を改めると ともに、附属書とした。
- **c)** 附属書**B**(JBMS,JBMIA-TS及びJBMIA-TR作成フロー) 一部記載内容を加筆するともに、附属書 とした。
- **d)** 附属書**C**(JBMS作成チェックリスト) 今回の改正に合わせて内容の加筆・修正を行なうともに、 附属書とした。